# **SBC8156**

**Pentium All-in-One PCI/ISA CPU Card Series** 

**User's Manual** 

## **Disclaimers**

The information in this manual has been carefully checked and is believed to be accurate. AXIOM Technology Co., Ltd. assumes no responsibility for any infringements of patents or other rights of third parties which may result from its use.

AXIOM Technology assumes no responsibility for any inaccuracies that may be contained in this document. AXIOM Technology makes no commitment to update or to keep current the information contained in this manual.

AXIOM Technology reserves the right to make improvements to this document and/or product at any time and without notice.

No part of this document may be reproduced, stored in a retrieval system, or transmitted, in any form or by any means, electronic, mechanical, photocopying, recording, or otherwise, without the prior written permission of AXIOM Technology Co., Ltd.

@Copyright 2000 by AXIOM Technology Co., Ltd. All rights reserved. November 2000, Version A2 **Printed in Taiwan** 

## **ESD Precautions**

Integrated circuits on computer boards are sensitive to static electricity. To avoid damaging chips from electrostatic discharge, observe the following precautions:

- Do not remove boards or integrated circuits from their anti-static packaging until you are ready to install them.
- Before handling a board or integrated circuit, touch an unpainted portion of the system unit chassis for a few seconds. This helps to discharge any static electricity on your body.
- Wear a wrist-grounding strap, available from most electronic component stores, when handling boards and components.

#### **Trademarks Acknowledgments**

AXIOM is a trademark of AXIOM Technology Co., Ltd.

IBM is a registered trademark of International Business Machines Corporation.

MS-DOS, Windows !95, Windows NT are trademarks of Microsoft Corporation.

AWARD is a trademark of Award Software, Inc.

Cyrix is a trademark of Cyrix Corporation.

IBM, PC/AT, PS/2, VGA are trademarks of International Business Machines Corporation.

Intel and Pentium are trademarks of Intel Corporation.

Adaptec AIC7880 is a trademark of Adaptec, Inc.

Realtek RTL-8139 is a registered trademark of Realtek Semiconductor Corporation.

Winbond W83977 is a trademark of Winbond Electronics Corp.

Other brand names and trademarks are the properties and registered brands of their respective owners.

This page does not contain any information.

# Table of Contents

## CHAPTER 1 INTRODUCTION

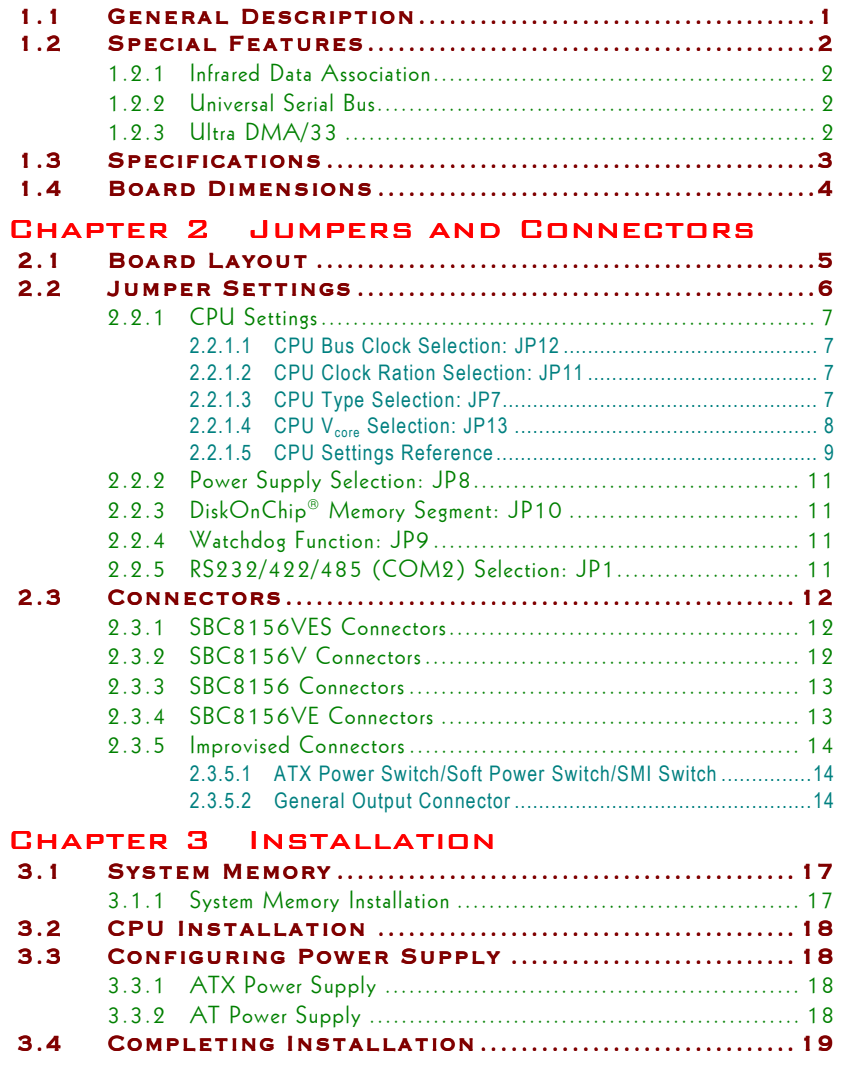

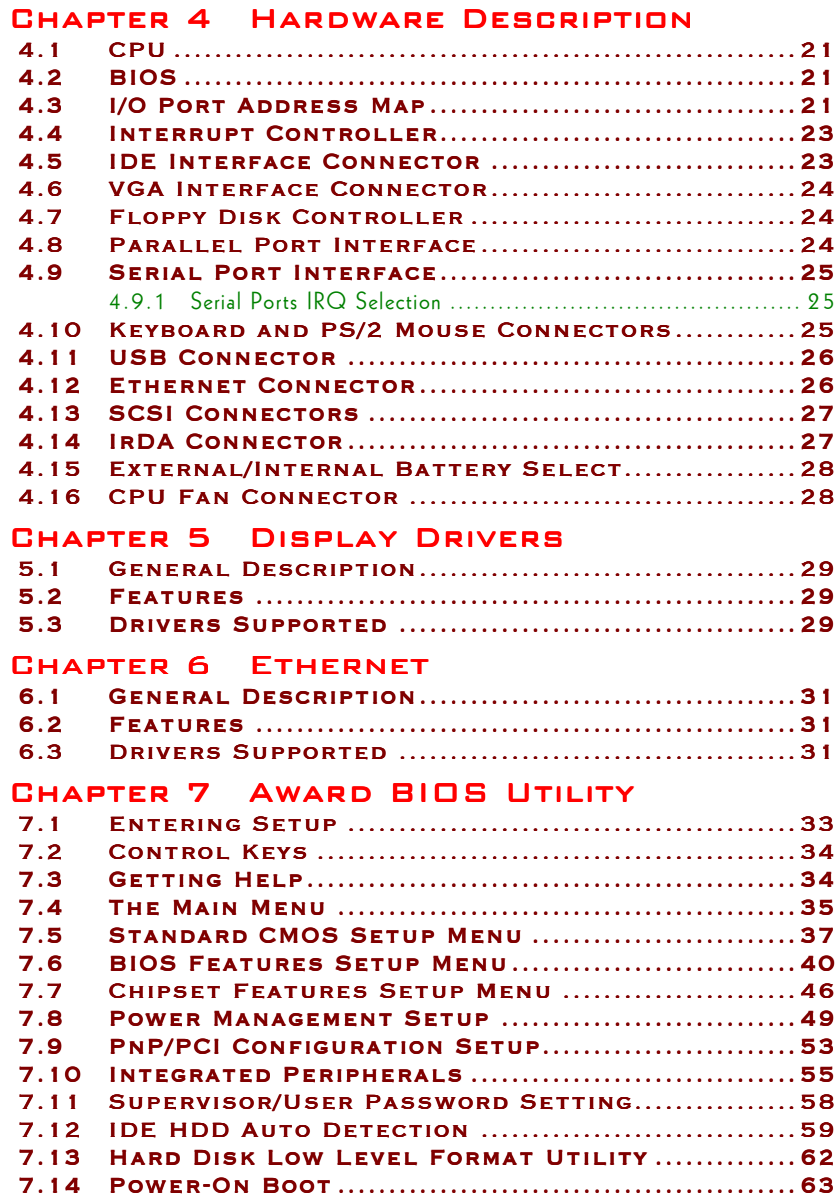

#### APPENDIX A WATCHDOG TIMER [Using the Watchdog Function ................................](#page-72-0) the Watchdog Function ................................................................65

## APPENDIX B CONNECTOR PIN

#### **ASSIGNMENT**

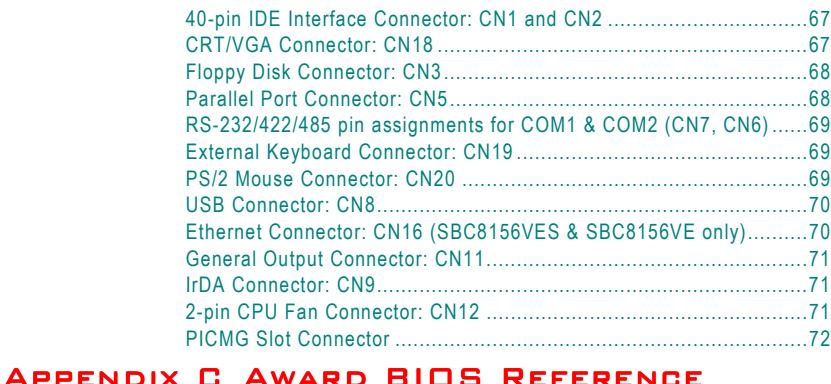

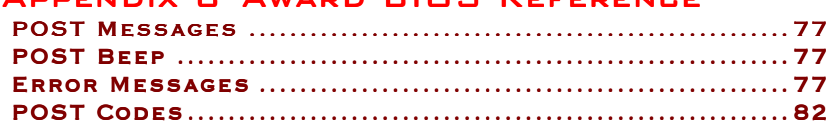

*Table of Contents*

This page does not contain any information.

# Chapter 1 **Introduction**

#### <span id="page-8-0"></span>**General Description**  $1.1$

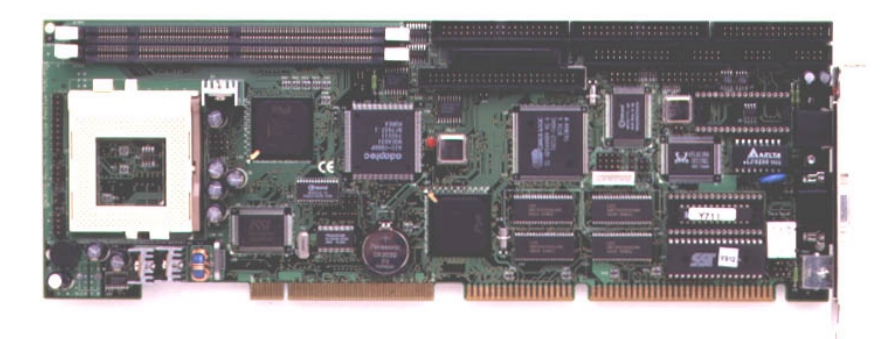

The SBC8156 CPU card consists of industrial grade CPU cards incorporating the Intel 430TX PCI chipset and the Winbond 83977 I/O chipset, both ensuring its compatibility with ISA bus passive backplanes. Its 6-layer structure reduces signal noise and meets all green functions with its built-in power management feature. These advanced concepts along with the PCI Local Bus architecture brings outstanding performance to Windows-based applications.

Designed for the professional embedded developers, the Pentium all-in-one SBC8156 CPU card is virtually your ultimate one-step solution to various applications.

#### <span id="page-9-0"></span> $1.2$ **Special Features**

### **1.2.1 Infrared Data Association**

IrDA is a standard developed for transmitting data via infrared light waves. Increasingly, computers and other devices come with IrDA ports. This enables you to transfer data from one device to another without any cables.

Connector provisions on the SBC8156 supports this optional wireless transmitting and receiving infrared module. This module mounts to a small opening on system cases that supports this feature. Please refer to Chapter 2 and the Appendix for the IrDA connector and its respective pin assignments.

### 1.2.2 Universal Serial Bus

USB is a new external bus standard that supports data transfer rates of 12 Mbps (12 million bits per second). A single USB port can be used to connect up to 127 peripheral devices, such as mice, modems, and keyboards. USB also supports Plugand-Play installation and hot plugging.

USB has recently become more widespread. It is expected to eventually completely replace serial and parallel ports. Onboard the SBC8156 CPU card sits two USB ports available for USB device(s) connection. Chapter 2 and the Appendix on this manual list the designated USB connector(s) and their respective pin assignments.

### **1.2.3 Ultra DMA/33**

The duo combination of the **SBC8156** architecture along with the Intel 430TX PCIset greatly enhances IDE transfer rate with the deployment of Bus Master Ultra DMA/33. Improving IDE data transfer rate up to 33MB/sec, Ultra DMA/33 too delivers flexibility and convenience to existing ATA-2 IDE specifications. This compatibility feature of Ultra DMA/33 eliminates the upgrade considerations of current hard drives and cables.

## <span id="page-10-0"></span>1.3 Specifications

- **CPU:** Intel Pentium P54C/P55C/MMX, Cyrix 6x86/6x86L/6x86(MX)/ 6x86MII, AMD K5/K6 90- 300 MHz, K6-2/K6-III 300-400 MHz
- $\bullet$  Chipset:
	- System chipset: Intel 82430TX PCI chipset
	- I/O chipset: Winbond W83977
- **BIOS:** Award PnP Flash BIOS
- **System Memory:** 2 x 168-pin DIMM socket supporting up to 256MB; SDRAM memory compatible
- z **L2 Cache:** Onboard 512KB
- **Watchdog Timer:** Generates a system reset 16-level software programmable time and temperature interval from 0.5 to 1000 seconds
- **Ethernet:** Onboard Realtek 8139 chip with boot ROM function, 10/100 Base-T Interface via RJ-45 connector
- z **VGA Controller:**
	- Cirrus Logic GD5446 CRT VGA PCI local-bus controller with 2MB display DRAM
	- Supports up to 1280 x 1024 resolution
- z **SCSI Interface:**
	- Supports one 8-bit Ultra SCSI port single-ended or differential
	- One 16-bit fast and Ultra Wide SCSI port, single-ended or differential
	- Connects up to 15 SCSI peripherals with Ultra Wide SCSI feature
	- 20MB/sec synchronous Ultra SCSI data rate
	- 40MB/sec Ultra Wide SCSI data rate
- DiskOnChip<sup>®</sup>:
	- Onboard socket for flash memory disk support
- z **Dimensions:** 338 (L) x 122 (W) mm

*Introduction* '

## <span id="page-11-0"></span>**1.4 Board Dimensions**

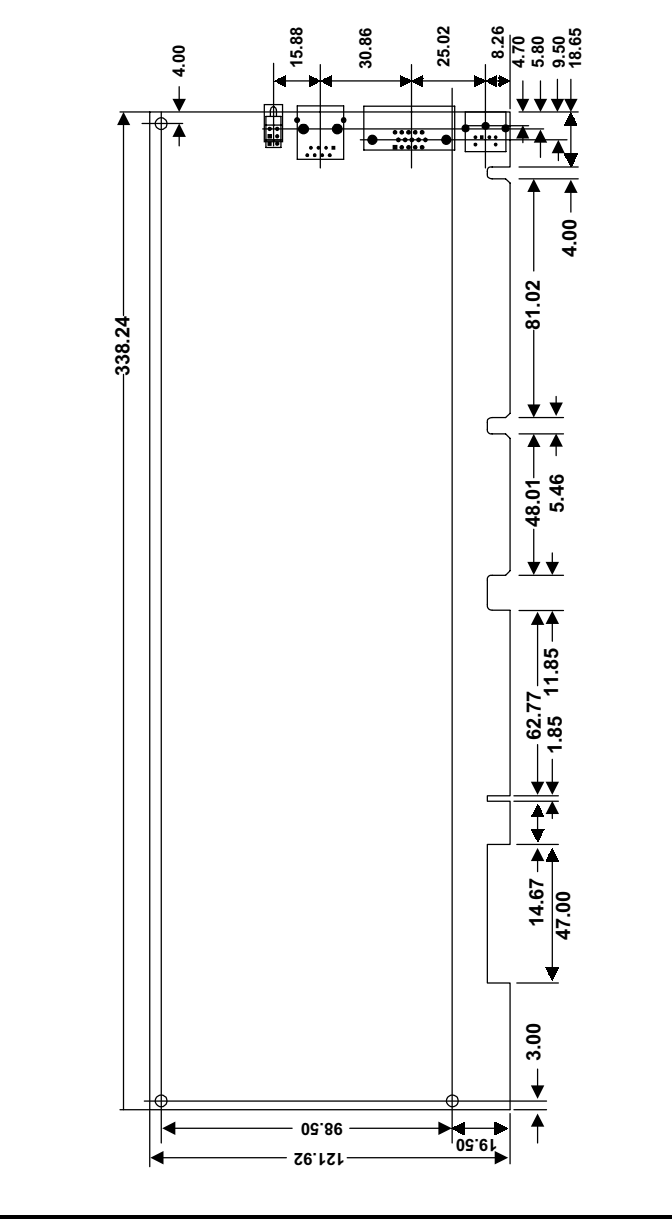

& *Introduction*

# Chapter 2

# **Jumpers and Connectors**

#### <span id="page-12-0"></span>**Board Layout**  $2.1$

The following figure shows the location of all jumpers and connectors on the SBC8156 CPU card.

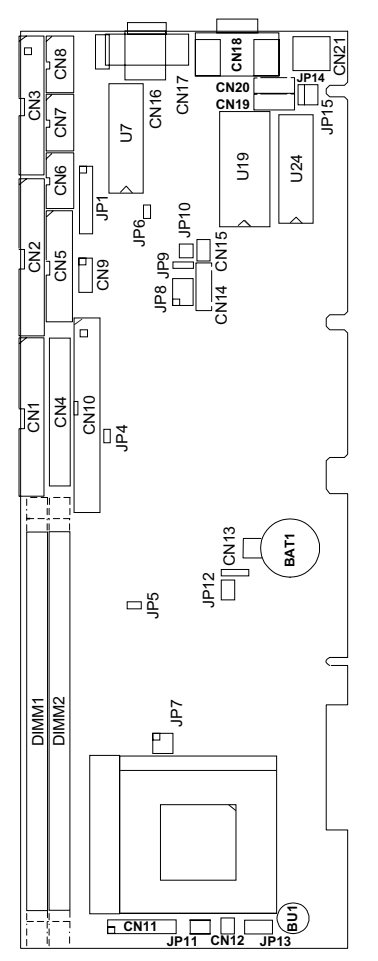

**Jumpers and Connectors** 

## <span id="page-13-0"></span>2.2 Jumper Settings

The SBC8156 is configured to match the needs of your application by proper jumper settings. The following tables show the correct jumper settings for the onboard devices.

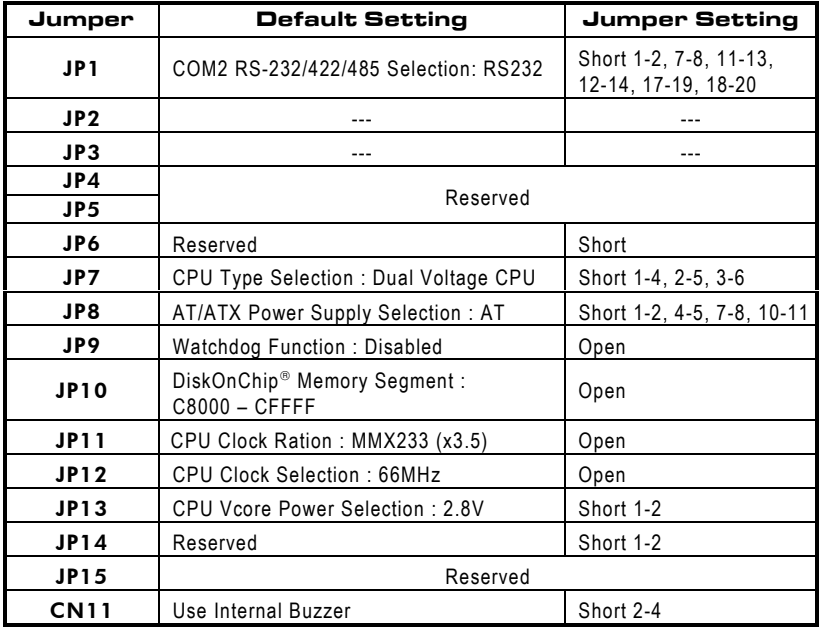

**IMPORTANT:** *The above default settings are set for Intel MMX-233 MHz CPU use. Please refer to the following subsections when installing other types of microprocessors.*

1 *Jumpers and Connectors*

<span id="page-14-0"></span>*SBC8156 Pentium All-in-One CPU Card Series User's Manual*

#### 2.2.1 CPU Settings

When a new CPU is to be installed, the related jumpers including CPU type, CPU Bus Clock, CPU Voltage, PCI Bus Clock, etc. may need to be adjusted.

#### 2.2.1.1 CPU Bus Clock Selection: JP12

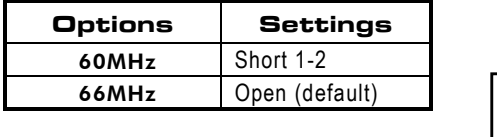

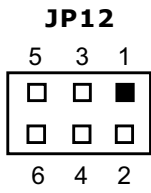

### 2.2.1.2 CPU Clock Ration Selection: JP11

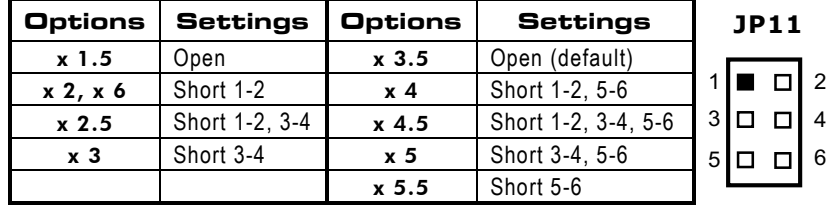

### 2.2.1.3 CPU Type Selection: JP7

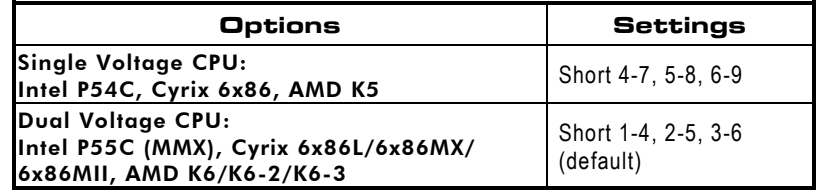

**JP7**

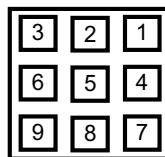

*Jumpers and Connectors* ,

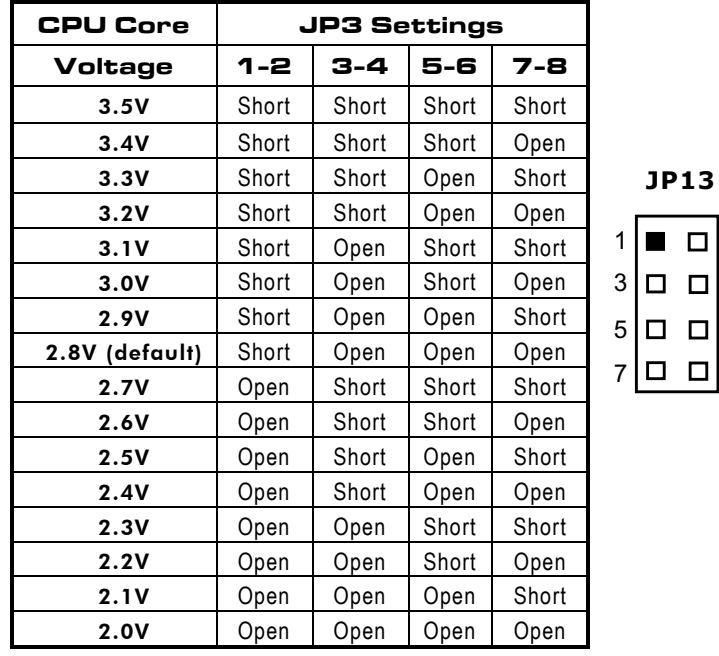

#### <span id="page-15-0"></span>2.2.1.4 CPU V<sub>core</sub> Selection: JP13

\* *Jumpers and Connectors* 

 $\Box$  2 4  $\Box$  6

 $\Box$ | 8

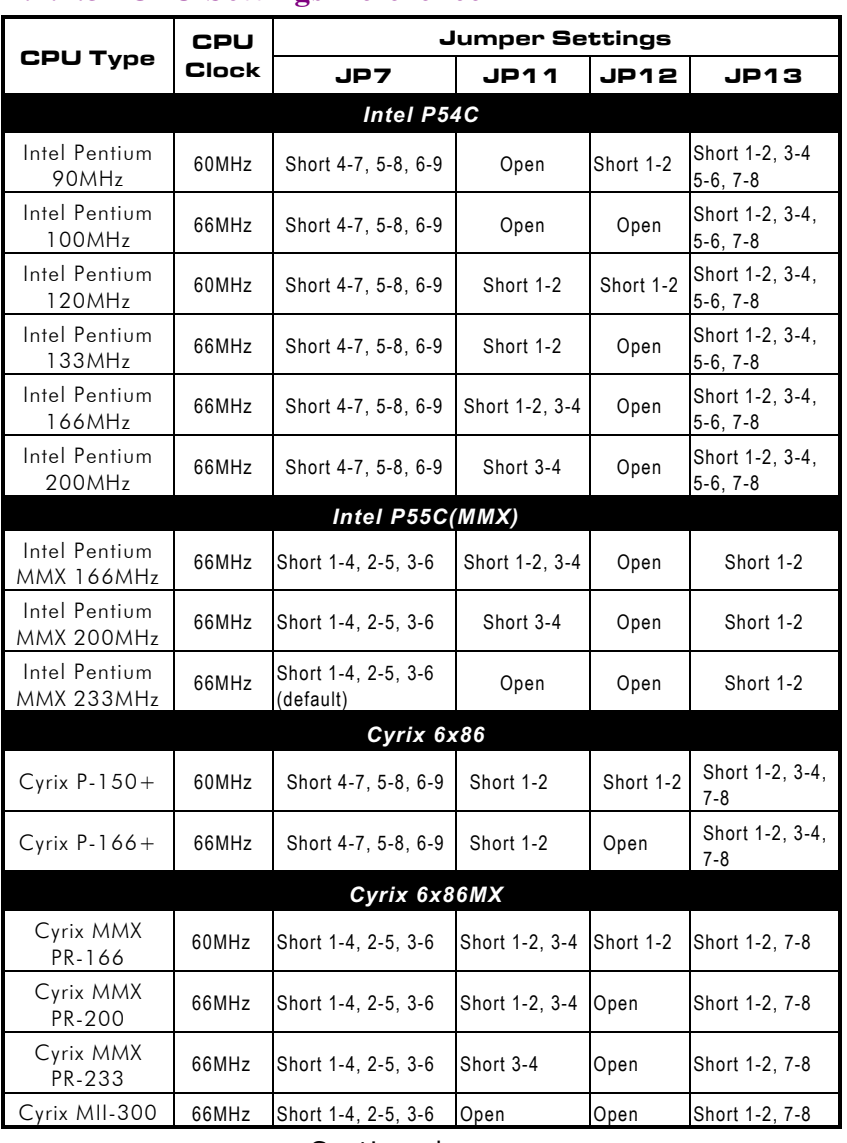

#### <span id="page-16-0"></span>2.2.1.5 CPU Settings Reference

Continued . . . . .

*Jumpers and Connectors* +  $\frac{9}{2}$ 

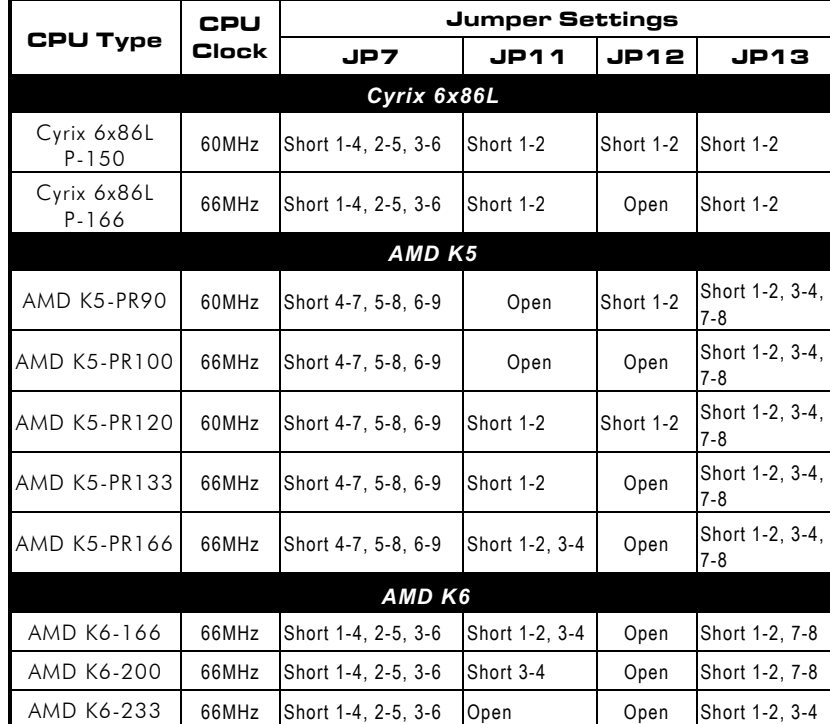

AMD K6-266 | 66MHz Short 1-4, 2-5, 3-6 Short 1-2, 5-6 | Open Short 5-6

**AMD K6-2** AMD K6-2-333 | 66MHz Short 1-4, 2-5, 3-6 Short 3-4, 5-6 | Open Short 5-6 AMD K6-2-366 66MHz Short 1-4, 2-5, 3-6 Short 5-6 Open Short 5-6 AMD K6-2-400 | 66MHz Short 1-4, 2-5, 3-6 Short 1-2 | Open Short 5-6, 7-8 AMD K6-III AMD K6-III-400 66MHz Short 1-4, 2-5, 3-6 Short 1-2 Open Short 3-4

AMD K6-300 66MHz Short 1-4, 2-5, 3-6 Short 1-2, 3-4,

#### *SBC8156 Pentium All-in-One CPU Card Series User's Manual*

10 *Jumpers and Connectors* 

5-6 Open Short 5-6

Т

#### <span id="page-18-0"></span>2.2.2 Power Supply Selection: JP8

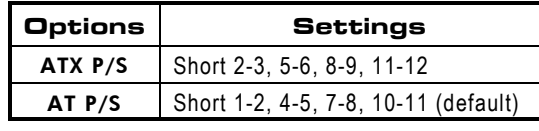

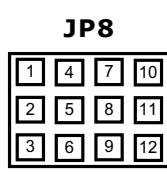

## 2.2.3 DiskOnChip® Memory Segment: JP10

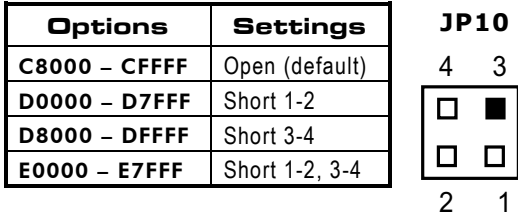

### 2.2.4 Watchdog Function: JP9

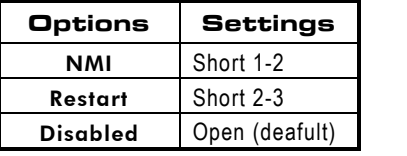

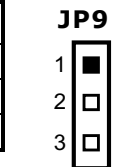

### 2.2.5 RS232/422/485 (COM2) Selection: JP1

JP10, JP11, JP12: RS-232/422/485 Selection COM1 is fixed for RS-232 function only. COM2 is selectable for RS-422, 485 function.

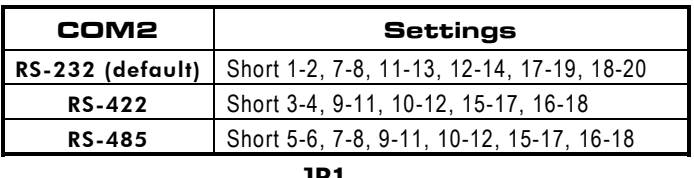

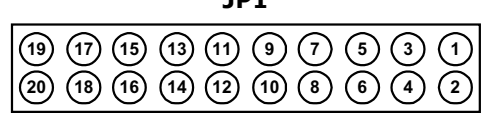

*Jumpers and Connectors* 11

## <span id="page-19-0"></span>2.3 Connectors

The connectors allow the CPU card to connect with other parts of the system. Some problems encountered with your system may be caused by loose or improper connections. Ensure that all connectors are in place and firmly attached. The following tables list the function of each connector on the **SBC8156** CPU card. Their corresponding pin assignments will be described in Appendix B.

#### 2.3.1 SBC8156VES Connectors

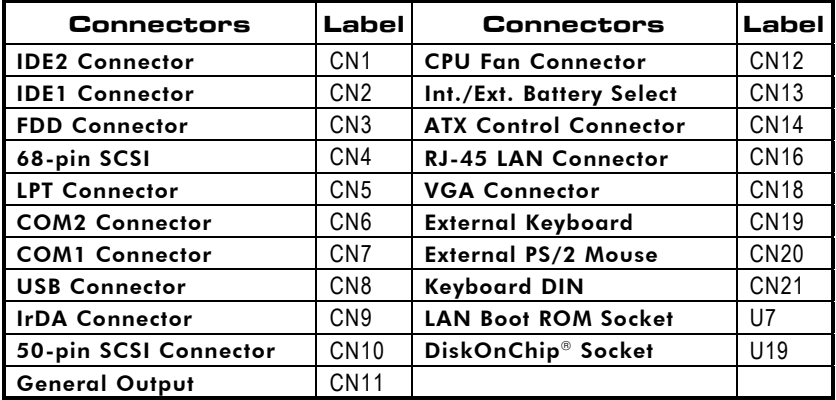

#### 2.3.2 SBC8156V Connectors

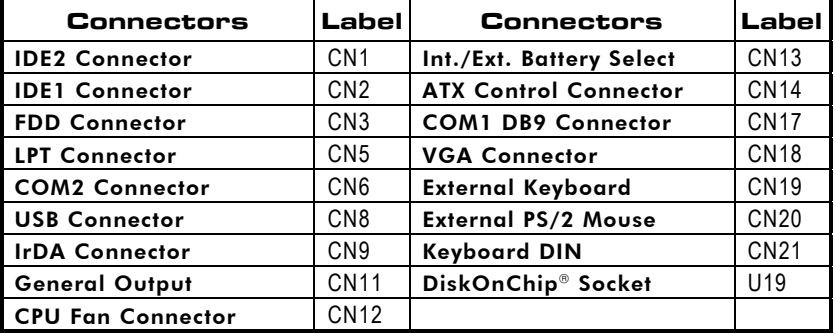

#### <span id="page-20-0"></span>2.3.3 SBC8156 Connectors

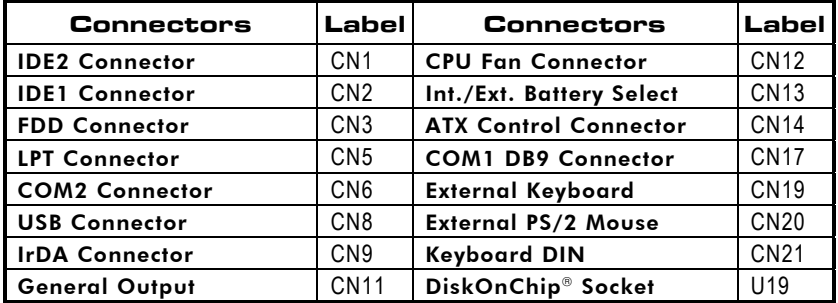

### 2.3.4 SBC8156VE Connectors

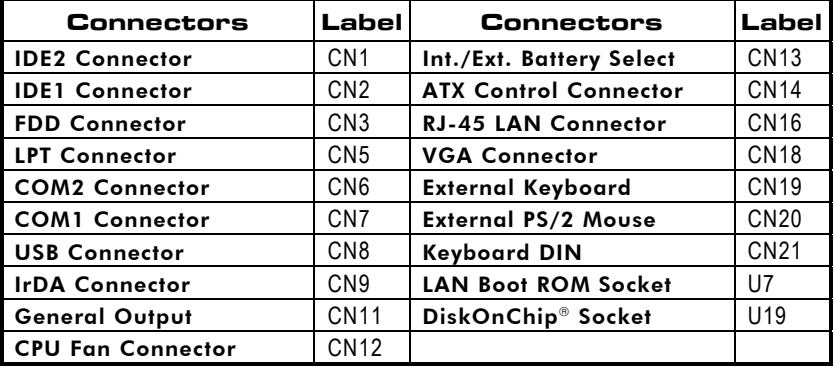

#### <span id="page-21-0"></span>**2.3.5 Improvised Connectors**

#### 2.3.5.1 ATX Power Switch/Soft Power Switch/SMI **Switch**

A momentary switch, connected to this lead (**CN14**), controls the system power. Refer to Section 5.8 "S*oft-Off by PWR-*A mom<br>the sys<br>*BTTN* " option and the Power ON Function on section 5.10 for detailed description of this switch.

**NOTE:** *This connector functions only with an ATX power supply.*

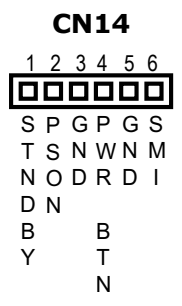

#### 2.3.5.2 General Output Connector

**CN11**

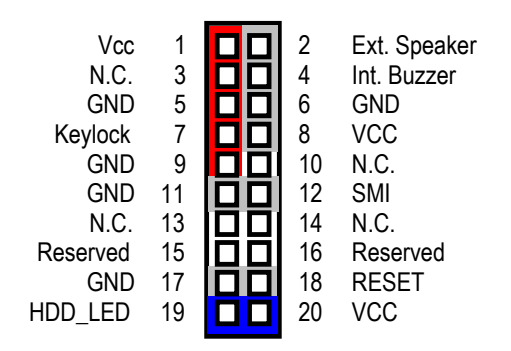

14 *Jumpers and Connectors* 

#### **Power LED/KeyLock Switch**

This 5-pin connector, designated at Pins 1, 3, 5, 7 and 9 of CN11, connects the system power LED indicator and keyboard lock to their respective switches on the case. The Power LED lights up when the system is powered ON and blinks when it is in Sleep mode. KeyLock switch enables the keyboard locking function of the SBC8156.

#### **Speaker Connector**

Pins 2, 4, 6, and 8 of CN11 is a 4-pin connector that connects to the case-mounted speaker unit. Default setting is Short 2-4 for onboard buzzer. In case you install an external speaker, take off the jumper on Pins 2 & 4 then plug the external speaker connector onto Pins  $2$  (-) &  $8$  (+) of CN11.

#### **SMI Switch**

This switch enables the connection between the SBC8156based system and the installed hardware. Aside from the SMI Switch featured in the previous section, Pins 11 & 12 of CN11 also support the SMI switch function. Refer to Sections 5.8 for a detailed description of its function.

#### **Reset Switch**

**Pins 17 & 18 of CN11** connect to the case-mounted reset switch and allow rebooting of your computer instead of turning OFF the power switch. This is a preferred method of rebooting in order to prolong the life of the system's power supply.

#### HDD LED

This connector extends to the hard drive activity LED on the control panel. This LED will flash when the HDD is being accessed. Pins 19 & 20 of CN11 connect the hard disk drive and the front panel HDD LED.

This page does not contain any information.

# **Chapter 3 Installation**

<span id="page-24-0"></span>This chapter describes the hardware installation procedures on the SBC8156 all-in-one Pentium CPU cards.

The following is a list of typical peripherals required to build a minimum system:

- **Power supply and passive backplane (optional)**
- **BMTM PC/AT keyboard**
- Display monitor
- Floppy or hard disk with MS-DOS or Flash Disk emulator

## 3.1 System Memory

SBC8156 has two onboard 168-pin DIMM sockets, providing the user with up to 256MB system memory. The system supports auto-detect memory size and bank.

## 3.1.1 System Memory Installation

You can install from 8- up to 128- MB memory onboard using 8/16/32/64 or 128 MB, 168-pin DIMM modules.

- 1. Switch OFF all power to the system. Then locate the DIMM1 and DIMM2 sockets beside the CPU socket.
- 2. DIMM1 socket has locking tabs on both sides. Open the locking tabs by pushing them on a sideways direction.
- 3. DIMM1 has key indicators embedded on its connectors (1 on the middle, 1 on the left side).
- 4. Likewise DIMM modules have key indicators. Locate the indicators on the DIMM modules and align them to the key indicators on the DIMM sockets.
- 5. With the DIMM module held upright, insert the modules until the locking tabs on Step 2 snaps back into place. This latches the DIMM modules into place.
- 6. Repeat Steps 2-5 for DIMM 2.

## <span id="page-25-0"></span>3.2 CPU Installation

- 1. Align pin one (whit
- 2. e dot) on the CPU with pin one of the socket. Pin one of the CPU socket may either be marked on the board or indicated by an arrow sign on the base of the socket. Normally, its diagonal corner distinguishes pin one on the socket.
- 3. To complete the CPU installation, gently press the CPU into place.
- 4. Double-check the insertion and orientation of the CPU before applying power. Improper installation will result in permanent damage to the CPU.

## 3.3 Configuring Power Supply

## 3.3.1 ATX Power Supply

Follow these instructions if the system has an ATX power supply installed.

- 1. Install the ATX Power Control Connector cable to the designated ATX power control connector on your backplane. The ATX Power Control Connector cable is a 6-pin cable.
- 2. Configure the proper jumper settings by setting JP8 to *Short 2- 3, 5-6, 8-9, 11-12*.

## 3.3.2 AT Power Supply

When using an AT power supply in your system, there is only one step to follow.

1. Configure the proper jumper settings by setting JP8 to *Short 1- 2, 4-5, 7-8, 10-11*.

# <span id="page-26-0"></span>3.4 Completing Installation

To complete the installation, the following steps should be followed:

- 1. Make sure the power is OFF.
- 2. Set the configuration jumpers according to the jumper setting on Chapter 2.
- 3. Install the SBC8156 CPU card into one of the slots on the passive backplane. You may allow the SBC8156 to stand alone as a single board computer.
- 4. Connect the I/O cables and peripherals, i.e. floppy disk, hard disk, monitor, keyboard, power supply and etc. to the CPU board.

#### **NOTE:** *The color of pin one is usually red or blue, while others are gray.*

5. Turn ON the system power.

This page does not contain any information.

# Chapter 4 **Hardware Description**

<span id="page-28-0"></span>This chapter gives a detailed explanation of the hardware features onboard the SBC8156 all-in-one Pentium CPU cards.

#### $4.1$ CPU

The SBC8156 supports Intel Pentium, AMD K5/K6/K6-2/K6-III, and Cyrix 6x86 CPUs. Systems based on these CPUs can be operated under UNIX, OS/2, Windows NT, Windows 95 and MS-DOS environments. The system's performance depends on the installed CPU on the board. When installing a new CPU, the jumpers including CPU type, CPU Clock, CPU Voltage and PCI Bus Clock may need to be adjusted. Make sure all the settings are correct for the installed CPU to prevent any damage to the CPU.

#### $4.2$ **RIOS**

The system BIOS used in SBC8156 is Award Plug and Play BIOS. The SBC8156 contains a single SST 29EE020 Flash EPROM.

## 4.3 I/O Port Address Map

The CPU card communicates via I/O ports. It has a total of 1KB port addresses that can be assigned to other devices via I/O expansion cards.

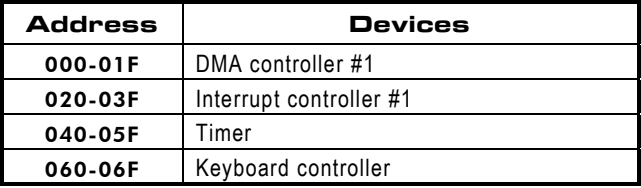

Continued . . . . .

**Hardware Description** 

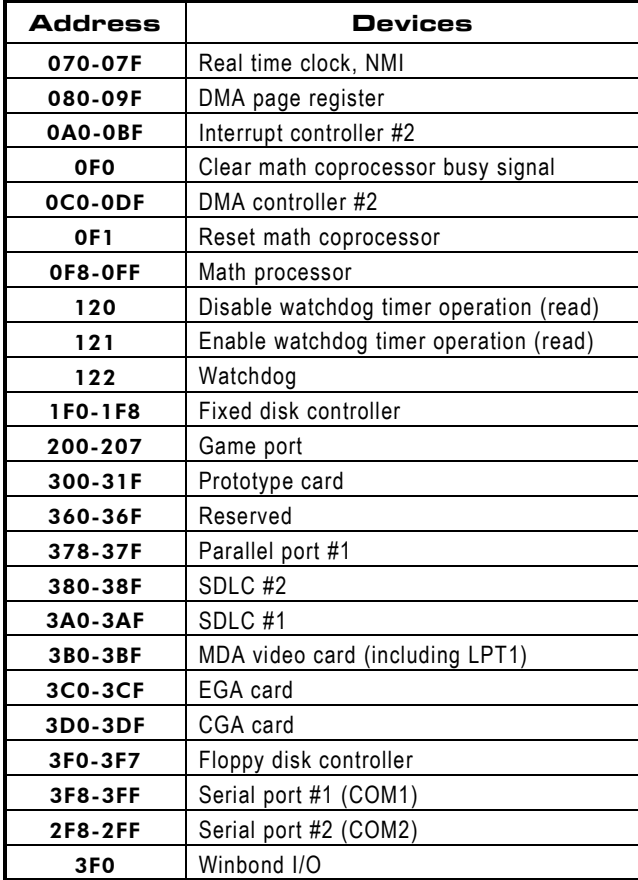

33 *Hardware Description*

## <span id="page-30-0"></span>4.4 Interrupt Controller

The SBC8156 is a fully PC compatible control board. It consists of 16 ISA interrupt request lines and 4 of the 16 can be either ISA or PCI. The mapping list of the 16 interrupt request lines is shown below;

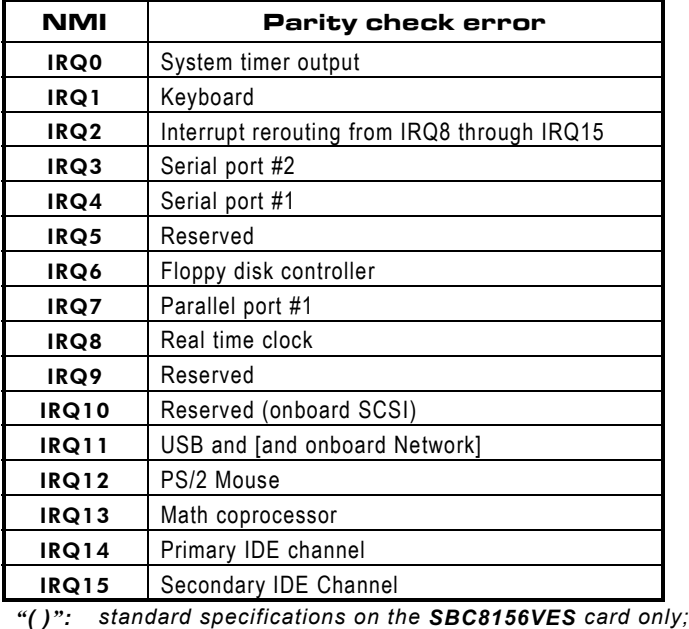

*using IRQ10 for SCSI adapter.* using IRQ10 for SCSI adapter.<br>[1": standard specifications for **SBC8156VES** & **SBC8156VE**]

*only;*

*using shared IRQ11 for USB and Ethernet.*

## 4.5 IDE Interface Connector

The SBC8156 includes a 2-channel PCI bus enhanced IDE controller which can support master/slave mode and post write transaction mechanisms with 64-byte buffer, and master data transaction. This feature, connected via connectors **CN1** and CN2, allows SBC8156 to handle 4 IDE drives. Refer to Appendix B for the pinout assignments of CN1 and CN2.

## <span id="page-31-0"></span>4.6 VGA Interface Connector

CN18 onboard SBC8156 is a connector supporting CRT VGA panel displays. CN18 is a standard 15-pin VGA connector. Configuration of the VGA interface is done via the software utility and no jumper setting is required. See Appendix B for the pin assignment of CN18.

#### **Floppy Disk Controller** 4.7

The SBC8156 provides a 34-pin header type connector, CN3, supporting up to two floppy drives. The floppy drives may be any one of the following types: 5.25" 360KB/1.2MB and 3.5" 720KB/1.44MB/2.88MB. The CN3 pin assignment is listed in Appendix B.

#### 4.8 **Parallel Port Interface**

The SBC8156 onboard CN5 is a multi-mode parallel port able to support:

- Standard mode: IBM PC/XT, PC/AT and PS/2TM compatible with bi-directional parallel port
- Enhanced mode: Enhance parallel port (EPP)  $\bullet$ compatible with EPP 1.7 and EPP 1.9 (IEEE 1284 compliant)
- $\bullet$ High speed mode: Microsoft and Hewlett Packard extended capabilities port (ECP) IEEE 1284 compliant

The address select of the onboard parallel port in LPT1 (3BCH), LPT2 (378H), LPT3 (278H) or disabled is done by BIOS CMOS setup.

#### <span id="page-32-0"></span>**Serial Port Interface** 49

The serial interface onboard SBC8156 consists of COM1 port supports RS-232 and COM2 provide RS-232/422/485 connectivity.

## 4.9.1 Serial Ports IRQ Selection

COM1 and COM2 on SBC8156VES and SBC8156VE CPU cards have two 10-pin connectors, CN7 and CN6. SBC8156V and SBC8156, on the other hand, use a 10-pin connector for COM2 (CN6) and a DB9-pin connector for COM1 (CN17). Interrupt Requests on COM1 and COM2 for all SBC8156 CPU cards are selected via IRQ4 and IRQ3 respectively. Additionally, both ports can be enabled or disabled via BIOS setting. The RS-232 pin assignments for COM1 and COM2 along with the RS-485 pin assignments for COM2 are in Appendix B.

## 4.10 Keyboard and PS/2 Mouse Connectors

The SBC8156 provides a keyboard (CN19) and PS/2 (CN20) mouse interface with a 5-pin connector. CN21 is a DIN connector for PS/2 keyboard connection. The pin assignments of the keyboard/mouse are shown in Appendix B.

<span id="page-33-0"></span>*SBC8156 Pentium All-in-One CPU Card Series User's Manual*

## 4.11 USB Connector

The Universal Serial Bus (USB) connector on the SBC8156 is for installation of peripherals supporting the USB interface. CN8 is the 10-pin USB connector on the SBC8156.

> **CN8** U U s s B B GPPV  $N N 0 0 c$  $CD + C$ 9 7 5 3 1 100000 100000 10 8 6 4 2 N G U U V CNSSc  $DBBc$ P<sub>P</sub>  $1<sub>1</sub>$  $+$  -

## **4.12 Ethernet Connector**

The RJ-45 connector is used for Ethernet. To connect the SBC8156VES and SBC8156VE to 10-Base-T or 100-Base-T hub, just plug one end of the cable into the **CN16** and connect the other end (phone jack) of the cable to a 10-Base-T hub.

**NOTE:** This connector comes with the SBC8156VES & *SBC8156VE only. SBC8156VE*

## <span id="page-34-0"></span>**4.13 SCSI Connectors**

CN4 and CN10 of SBC8156VES provide a powerful multitasking interface between your computer PCI bus and SCSI devices (disk drives, CD-ROM drives, scanners, tape backups, removable media drives, etc.) through the onboard Adaptec Ultra SCSI controller. CN10 is a 50-pin connector for 8-bit SCSI devices whereas CN4 is a 68-pin connector for installation of 16-bit Ultra Wide SCSI devices.

NOTE: This connector comes with the SBC8156VES only.

## **4.14 IrDA Connector**

CN9 is a 10-pin connector is used for an IrDA connector for wireless communication.

```
CN<sub>9</sub>
```
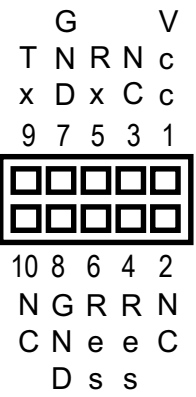

## <span id="page-35-0"></span>4.15 External/Internal Battery Select

CN13 is a 4-pin connector that allows the user to connect an external battery to maintain the information stored in the CMOS RAM in case the built-in battery malfunctions. The default is set to Internal Battery with a jumper connecting pins 2 and 3. When using an external battery, connect the external battery to pins 1 and 4 of CN13 and leave pins 2 and 3 open.

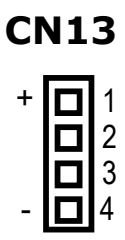

## 4.16 CPU Fan Connector

CN12 is a CPU fan connector. Pentium CPUs require a fan for heat dispensing. A fan connector is thus designed on the SBC8156 to provide the fan power. Its pin assignment is listed on Appendix B.

### **CN12**

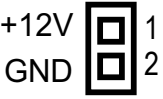

**NOTE:** *When the CPUFAN Off in Suspend option within the Power Management Setup is enabled, the CPU cooling fan turns OFF simultaneous to the system's entry to Suspend mode. See Section 5.8 for more information.*
# **Chapter 5 Display Drivers**

# 5.1 General Description

The VGA interface for SBC8156 supports CRT VGA display. From the Product Information CD-ROM, you may copy/install the drivers matching the operating system installed on your computer. The operating systems supported are as follows:

#### $5.2$ atures

- Cirrus Logic GD5446 CRT VGA PCI local-bus controller with 2MB display DRAM
- Supports up to 1280 x 1024 resolution

# 5.3 Drivers Supported

- DOS Driver
- Win95
- Winnt3.5
- Winnt4.0
- Windows 3.1
- OS/2 Warp
- **NOTE:** *For more details, please refer to the README files in the Product Information CD-ROM's VGA folder.*

This page does not contain any information.

# Chapter 6 **Ethernet**

#### $6.1$ **General Description**

The SBC8156 is equipped with a high performance PCI interface which is fully compliant with the IEEE 802.3 standard, and consisting of a RJ-45 connector (CN16).

#### **Features**  $6.2$

- 10Mb/s and 100Mb/s operations
- Supports 10Mb/s and 100Mb/s N-Way auto negotiation
- Full duplex capability
- Full compliance with PCI Revision 2.1
- PCI Bus Master data transfers

#### $6.3$ **Drivers Supported**

Bundled with popular software drivers, the SBC8156 Ethernet interface allows great flexibility to work with all major networking operating systems including Novell NetWare v2.x, v3.x, v4.x, Microsoft LAN Manager, Win3.1, Win NT, Win95, IBM LAN Server, SCO UNIX or other ODI, NDIS and Packet drive compliant operating systems. For more detailed information, refer to the HELP8139.EXE file in the Product Information CD-ROM.

This page does not contain any information.

# **Chapter 7 Award BIOS Utility**

The Award BIOS ROM has a built-in Setup program that allows users to modify the basic system configuration. This type of information is stored in a battery-backed RAM (CMOS RAM) that retains the Setup information each time the power is turned off.

# **7.1 Entering Setup**

There are two ways to enter the Setup program. You may either turn ON the computer and press <Del> immediately, or press the <Del> and/or <Ctrl>, <Alt>, and <Esc> keys simultaneously when the following message appears at the bottom of the screen during POST (Power On Self Test).

# **TO ENTER SETUP PRESS DEL KEY**

If the message disappears before you respond and you still wish to enter Setup, restart the system and try again. This is possible by turning the system power to OFF then to ON, pressing the "RESET" button on the system case, or by simultaneously pressing <Ctrl>, <Alt>, and <Del> keys. If you do not press the keys at the correct time and the system does not boot, an error message will be displayed and you will be prompted with the following:

**PRESS <F1> TO CONTINUE, <CTRL-ALT-ESC> OR <DEL> TO ENTER SETUP**

# **7.2 Control Keys**

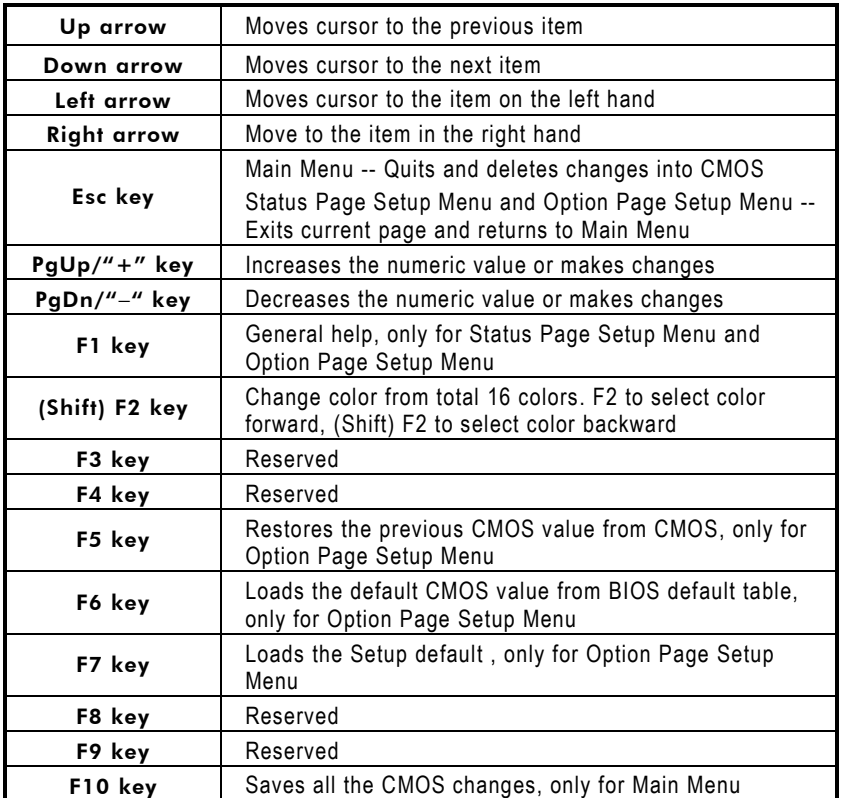

# **7.3 Getting Help**

# $\bullet$  Main Menu

The on-line description of the highlighted setup function is displayed at the bottom of the screen.

**• Status Page Setup Menu/Option Page Setup Menu** Press <F1> to pop up a small help window that describes the appropriate keys to use and the possible selections for the highlighted item. To exit the Help Window press <F1> or <Esc>.

# 7.4 The Main Menu

Once you enter the Award BIOS CMOS Setup Utility, the Main Menu will appear on the screen. The Main Menu allows you to select from ten setup functions and two exit choices. Use the arrow keys to select the setup function you intend to configure then press <Enter> to accept or enter its sub-menu.

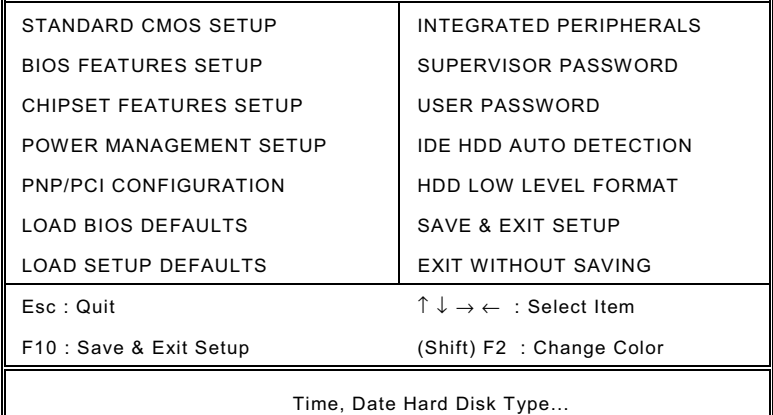

#### ROM PCI/ISA BIOS (2A59IA59) **CMOS SETUP UTILITY** AWARD SOFTWARE, INC.

# **Standard CMOS Setup**

This setup option includes all the items in a standard compatible BIOS.

- $\bullet$  BIOS Features Setup This setup page includes all the items of Award special enhanced features.
- **Chipset Features Setup** This setup option includes all the items of chipset special features.
- **Power Management Setup** This category determines the power consumption of the system after selecting its items. Default value is Disabled.
- $\bullet$  PnP/PCI Configuration This category specifies the assignment of all IRQs and DMAs.

# z **Load BIOS Defaults**

BIOS defaults indicate the most appropriate values of the system parameter in which the system can operate at a minimum performance.

### z **Load Setup Defaults**

Chipset defaults indicate the values required by the system for maximum performance.

### $\bullet$  Integrated Peripherals

This page allows you to set up all the on board I/O controllers like IDE, SCSI, FDC, etc..

### **•** Supervisor / User Passwords Changes, sets or disables password of Supervisor or User. It allows you to restrict access to the system and Setup, or just to Setup.

- $\bullet$  **IDE HDD Auto Detection** Automatically configures hard disk parameters.
- $\bullet$  HDD Low Level Format Hard disk low level format utility.

# $\bullet$  Save & Exit Setup Saves CMOS value changes to CMOS and exits setup.

 $\bullet$  Exit Without Saving Abandons all CMOS value changes and exits setup.

# 7.5 Standard CMOS Setup Menu

The items in Standard CMOS Setup Menu are divided into 10 categories. Each category includes no, one or more than one setup items. Use the arrow keys to highlight the item and then use the <PgUp> or <PgDn> keys to select the value you want in each item.

#### ROM PCI/ISA BIOS (2A59IA59) STANDARD CMOS SETUP AWARD SOFTWARE, INC.

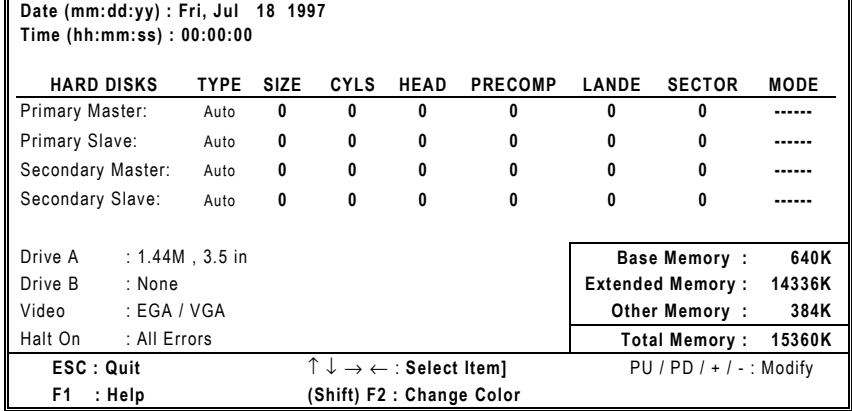

### z **Date**

The date format is <day>, <date> <month> <year>. Press <F3> to show the calendar.

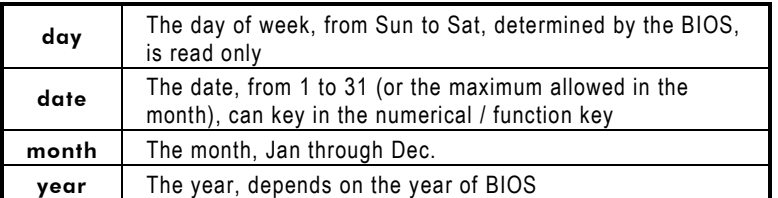

 $\bullet$  Time

The time format is <hour> <minute> <second> accepting either function key or numerical key. The time is calculated based on the 24 hour military-time clock. For example, 1 p.m. is 13:00:00.

### z **Primary Master/Primary Slave/Secondary Master/Secondary Slave**

The categories identify the types of one channel that have been installed in the computer. There are 45 predefined types and 2 user definable types are for Enhanced IDE BIOS. Type 1 to Type 45 are predefined. Type User is user-definable.

Press <PgUp>/<+> or <PgDn>/<-> to select a numbered hard disk type or type the number and press <Enter>. Note that the specifications of your drive must match with the drive table. The hard disk will not work properly if you enter improper information within this category. If your hard disk drive type does not match or is not listed, you can use Type User to define your own drive type manually.

If you select Type User, related information is asked to be entered to the following items. Enter the information directly from the keyboard and press <Enter>. This information should be provided in the documentation from your hard disk vendor or the system manufacturer.

If the controller of HDD interface is ESDI, select "Type 1". If the controller of HDD interface is SCSI, select "None". If the controller of HDD interface is CD-ROM, select "None".

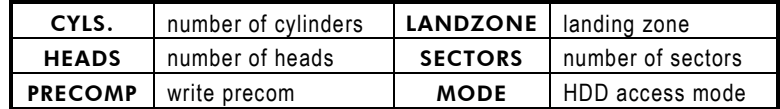

If there is no hard disk drive installed, select NONE and press <Enter>.

### • Drive A type/Drive B type

The category identifies the types of floppy disk drive A or drive B installed in the computer.

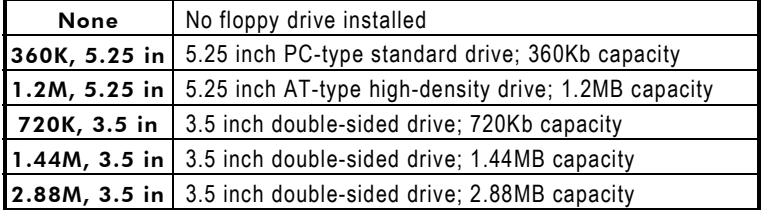

# z **Video**

The category selects the type of adapter used for the primary system monitor that must match your video display card and monitor. Although secondary monitors are supported, you do not have to select the type in Setup. You have two ways to boot up the system:

- 1. When VGA as primary and monochrome as secondary, the selection for the video type is "VGA Mode".
- 2. When monochrome as primary and VGA as secondary, the selection of the video type is "Monochrome Mode".

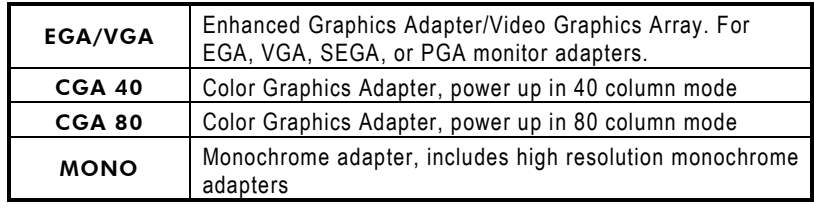

# **Error halt**

The category determines whether the computer will stop if an error is detected during power up.

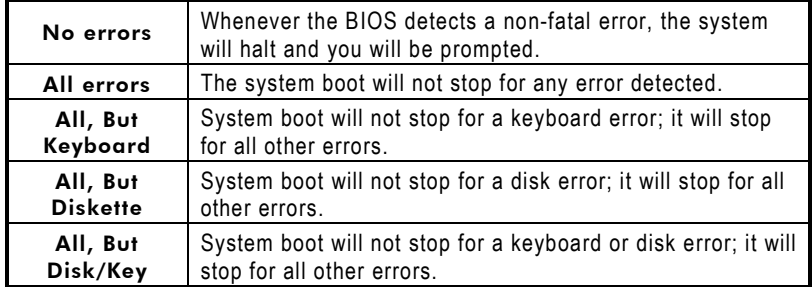

# z **Memory**

The category is display-only which is determined by POST (Power On Self Test) of the BIOS.

# Base Memory

The POST of the BIOS will determine the amount of base (or conventional) memory installed in the system. The value of the base memory is typically 512K for systems with 512K memory installed on the motherboard, or 640K for systems with 640K or more memory installed on the motherboard.

### ■ Extended Memory

The BIOS determines how much extended memory is present during the POST. This is the amount of memory located above 1MB in the CPU's memory address map.

### **U** Other Memory

This refers to the memory located in the 640K to 1024K address space. This is memory that can be used for different applications. DOS uses this area to load device drivers to keep as much base memory free for application programs. Most use for this area is Shadow RAM.

# ■ Total Memorv

System total memory is the sum of basic memory, extended memory, and other memory.

#### $7.6$ **BIOS Features Setup Menu**

# **ROM PCI/ISA BIOS (2A59IA59)**<br>BIOS FEATURES SETUP AWARD SOFTWARE, INC.

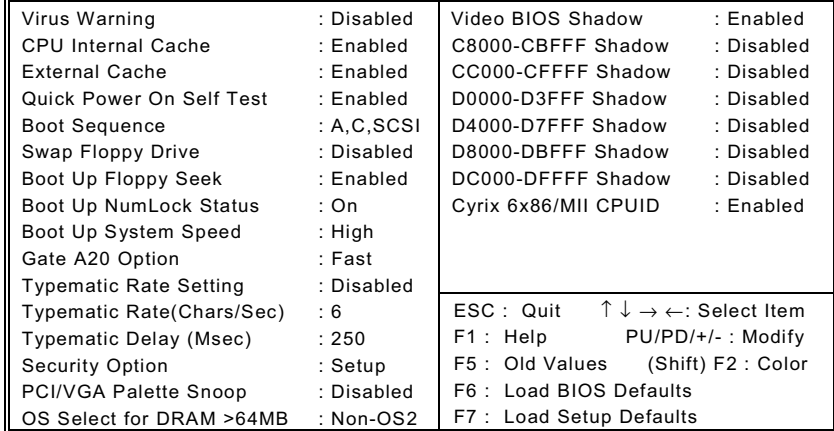

# **Virus Warning**

This option flashes on the screen. During and after the system boot up, any attempt to write to the boot sector or partition table of the hard disk drive will halt the system with the following message. You can run an anti-virus program to locate the problem. The default setting is "Disabled".

*SBC8156 Pentium All-in-One CPU Card Series User's Manual*

### ! WARNING !

*Disk boot sector is to be modified Type "Y" to accept write or "N" to abort write Award Software, Inc.*

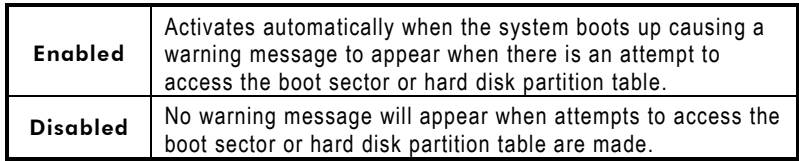

**NOTE:** *This function is only available with DOS and other operating systems that do not trap INT13.*

# z **CPU Internal Cache/External Cache**

These two options speed up memory access. However, it depends on the CPU/chipset design. The default setting is *"Enabled"*. CPUs with no built-in internal cache will not provide the "CPU Internal Cache" item on the menu.

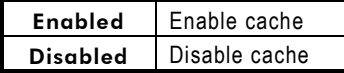

# **Quick Power On Self Test**

This option speeds up Power On Self Test (POST) after you turn on the system power. If set as Enabled, BIOS will shorten or skip some check items during POST. The default setting is *"Enabled"*.

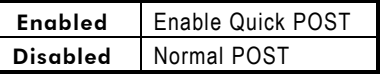

# **Boot Sequence**

The original IBM PCs load the DOS operating system from drive A (floppy disk), so IBM PC-compatible systems are designed to search for an operating system first on drive A, and then on drive C (hard disk). However, the BIOS now offers 11 different boot sequence options of three drives each. In addition to the traditional drives A and C, options include IDE hard drives D, E, and F; plus a SCSI hard drive and a CD-ROM drive. This category determines from which drive the computer searches first for the disk operating system (i.e., DOS). Default value is *"A,C,SCSI"*.

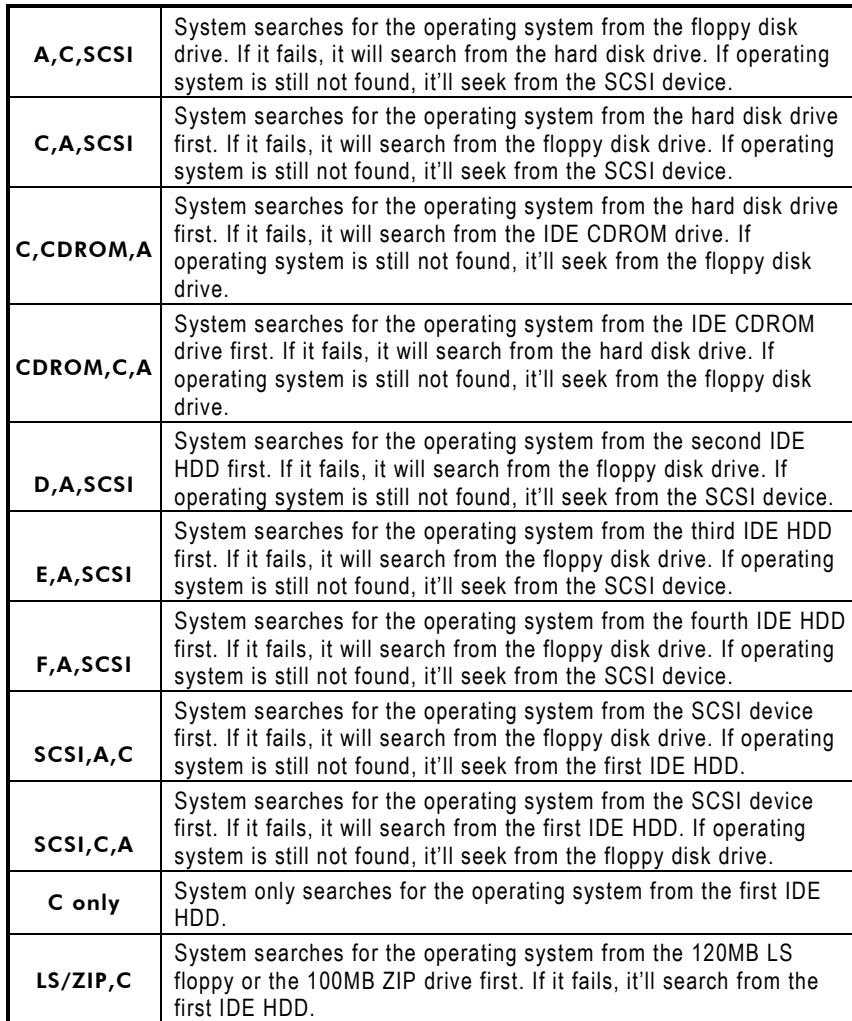

# $\bullet$  Boot Up Floppy Seek

During POST, BIOS will determine the floppy disk drive type, 40 or 80 tracks, installed in the system. 360Kb type is 40 tracks while 720Kb, 1.2MB and 1.44MB are all 80 tracks. The default value is *"Enabled"*.

*SBC8156 Pentium All-in-One CPU Card Series User's Manual*

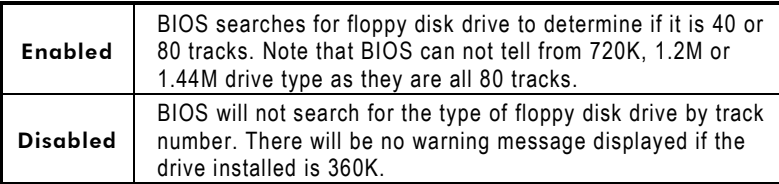

# $\bullet$  Boot Up NumLock Status

This option enables and disables the numberlock function of the keypad. The default value is *"On"*.

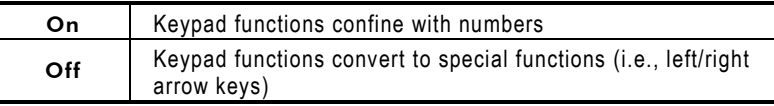

### $\bullet$  Boot Up System Speed

It selects the default system speed - the speed that the system will operate immediately after power up. The default value is *"High"*.

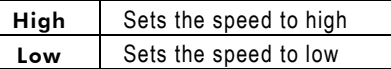

# Gate A20 Option

The default value is *"Fast"*.

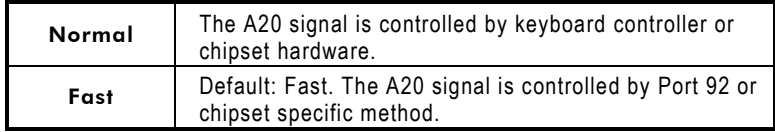

# z **Typematic Rate Setting**

This determines the typematic rate of the keyboard. The default value is *"Disabled"*.

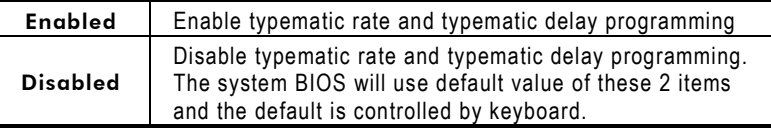

# **•** Typematic Rate (Chars/Sec)

This option refers to the number of characters the keyboard can type per second. The default value is *"6"*.

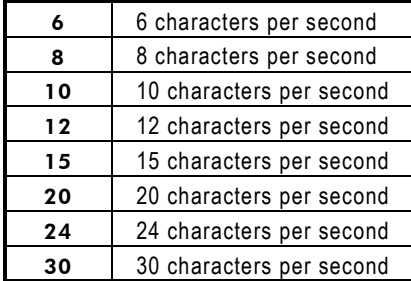

# z **Typematic Delay (Msec)**

This option sets the display time interval from the first to the second character when holding a key. The default value is *"250"*.

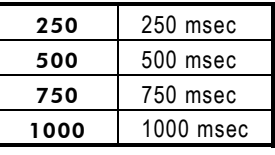

# **Security Option**

This item allows you to limit access to the system and Setup, or just to Setup. The default value is *"Setup"*.

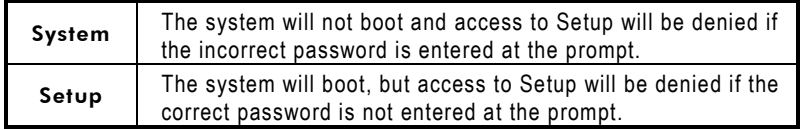

**NOTE:** *To disable security, select PASSWORD SETTING at Main Menu and then you will be asked to enter password. Do not type anything, just press <Enter> and it will disable security. Once the security is disabled, the system will boot and you can enter Setup freely.*

# $\bullet$  OS Select for DRAM >64

This segment is specifically created for OS/2 when DRAM is larger than 64MB. If your operating system is OS/2 and DRAM used is larger the 64MB, you have to select "OS 2", otherwise (under non-OS2), default is NON-OS2. The default value is *"Non-OS2"*.

*SBC8156 Pentium All-in-One CPU Card Series User's Manual*

# z **Video BIOS Shadow**

Video shadowing increases the video speed by copying the video BIOS into RAM. However, it is still optional depending on the chipset design. The default value of this option is *"Enabled"*.

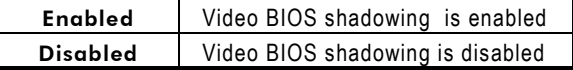

z **C8000 - CBFFF Shadow/DC000 - DFFFF Shadow** These options determine whether optional ROM will be copied to RAM by 16K byte or 32K byte per/unit. The default value for all is *"Disabled"*.

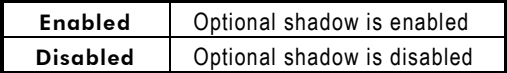

- **NOTE:** *1. For C8000-DFFFF option-ROM on PCI BIOS BIOS automatically enables the shadow RAM. User does not have to select the item.*
	- *2. IDE second channel control: Enable: enables secondary IDE port and BIOS will Enable: assign IRQ15 for this port. Disable: disables secondary IDE port and IRQ15 Disable: is available for other device(s). The item is optional only for PCI BIOS.*
	- *3. Some sound cards have an onboard CD-ROM controller that uses IDE Secondary Port. To avoid PCI IDE conflict, disable the IDE secondary channel control so that the CD-ROM may work.*

# 7.7 Chipset Features Setup Menu

Since the features in this section are related to the chipset on the CPU board and are completely optimized, you are not recommended to change the default settings in this setup table unless you are well oriented with the chipset features.

#### ROM PCI/ISA BIOS (2A5IIN0G) CHIPSET FEATURES SETUP AWARD SOFTWARE INC.

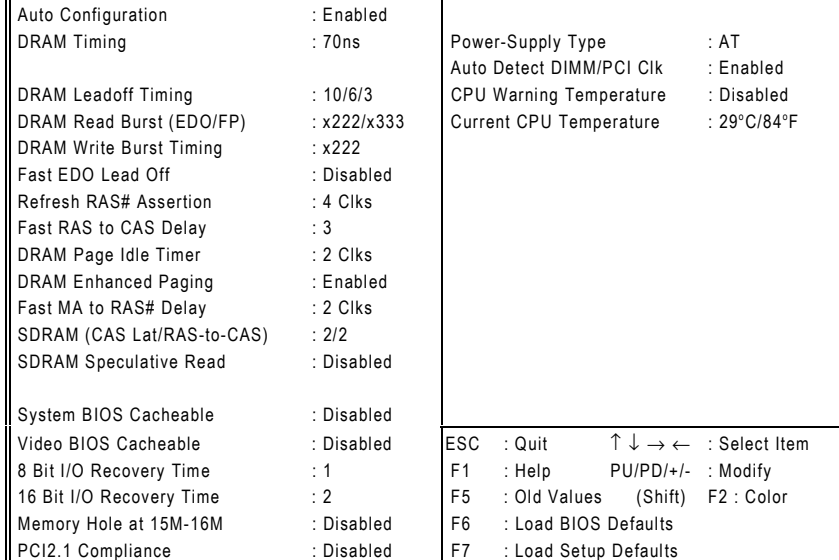

# $\bullet$  Auto Configuration

Auto Configuration selects predetermined optimal values of chipset parameters. When disabled, chipset parameters revert to setup information stored in CMOS. Many fields in this screen are not available when Auto Configuration is enabled. The default value is *"Disabled"*.

# $\bullet$  DRAM Timing

The value in this field depends on performance parameters of the installed memory chips (DRAM). Do not change the value from the factory setting unless you install new memory that has a different performance rating than the original DRAMs. The default value is *"60ns"*.

*SBC8156 Pentium All-in-One CPU Card Series User's Manual*

# **DRAM Leadoff Timing**

Selects the combination of CPU clocks the DRAM on your board requires before each read from or write to the memory. Changing the value from the setting determined by the board designer for the installed DRAM might cause memory errors. The default value is *"10/6/3"*.

# z **DRAM Read Burst (EDO/FP)**

Sets the timing for reads from EDO (Extended Data Output) or FPM (Fast Page Mode) memory. The lower the timing numbers, the faster the system addresses memory. Selecting timing numbers lower than the installed DRAM specifications may result in memory errors. The default value is *"x222/x333"*.

# **DRAM Write Burst Timing**

Sets the timing for writes to memory. The lower the timing numbers, the faster the system addresses memory. Selecting timing numbers lower than the installed DRAM specifications may result in memory errors. The default value is *"x222"*.

# z **Fast EDO Lead Off**

Set this option to Enabled only when using EDO DRAMs in either a synchronous cache or a cache-less system. It causes a 1-HCLK pull-in for all read leadoff latencies for EDO DRAMs (i.e., page hits, page misses, and row misses). Select Disabled if any of the DRAM rows is populated with FPM DRAMs. The default value is *"Disabled"*.

# z **Refresh RAS# Assertion**

This item selects the number of clock ticks RAS# (Row Address Strobe) is asserted for refresh cycles. The default value is *"4 Clks"*.

# z **Fast RAS to CAS Delay**

When DRAM is refreshed, both rows and columns are addressed separately. This field lets you insert a timing delay between the CAS and RAS strobe signals used when DRAM is written to, read from, or refreshed. The default value is *"3"*.

# $\bullet$  DRAM Page Idle Timer

Selects the amount of time in HCLKs that the DRAM controller waits to close a DRAM page after the CPU becomes idle. The default value is *"2 Clks"*.

# **DRAM Enhanced Paging**

When Enabled, the chipset keeps the page open until a page/row miss. When Disabled, the chipset uses additional information to keep the DRAM page open when the host may be "right back." The default value is *"Enabled"*.

# z **Fast MA to RAS# Delay CLK**

The values in this field are set by the system board designer, depending on the DRAM installed. Do not change the values in this field unless you change the specifications of installed DRAM or the installed CPU. The default value is *"2 Clks"*.

# **System BIOS Cacheable**

Selecting Enabled allows caching of the system BIOS ROM at F0000h-FFFFFh, resulting in better system performance. However, if any program writes to this memory area, a system error may result. The default value is *"Disabled"*.

# **Video BIOS Cacheable**

Selecting Enabled allows caching of the video BIOS ROM at C0000h to C7FFFh, resulting in better video performance. However, if any program writes to this memory area, a system error may result. The default value is *"Disabled"*.

# z **8/16 Bit I/O Recovery Time**

The I/O recovery mechanism adds bus clock cycles between PCIoriginated I/O cycles to the ISA bus. This delay takes place because the PCI bus is so much faster than the ISA bus. These two fields let you add recovery time (in bus clock cycles) for 16 bit and 8-bit I/O. The default values are *"1"* for 8 Bit I/O Recovery Time and *"2"* for 16 Bit I/O Recovery Time.

# **Memory Hole at 15M-16M**

You can reserve this area of system memory for ISA adapter ROM. When this area is reserved, it cannot be cached. The user information of peripherals that need to use this area of system memory usually discusses their memory requirements. The default value is *"Disabled"*.

# z **PCI 2.1 Compliance**

Concurrent PCI allows multiple PCI transfers from the PCI master buses to memory to CPU. By default, this field is set to *Disabled.*

# **Power Supply Type**

This item allows you identify the type of power supply installed on your system. The default value is "AT".

### **• CPU Warning Temperature**

This option lets you set the CPU temperature limit where the system will produce a warning indicating CPU temperature has already exceeded. The default value is "Disabled".

#### **Current CPU Temperature**  $\bullet$

This is an auto feature of the Award BIOS which displays the actual CPU temperature level inside your system.

#### **Power Management Setup**  $7.8$

The Power Management Setup screen appears like this:

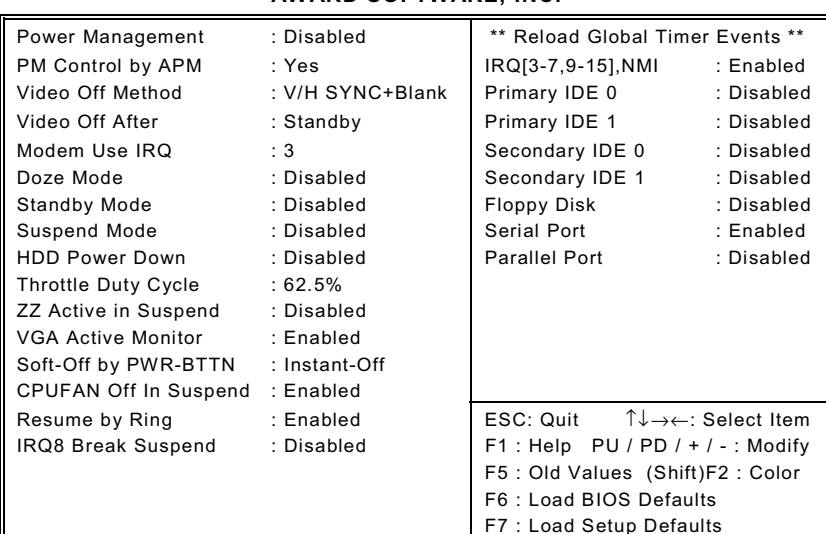

# **ROM PCI/ISA BIOS (2A59IA59)<br>POWER MANAGEMENT SETUP<br>AWARD SOFTWARE, INC.**

# **Power Management**

This option allows you to select the type (or degree) of power saving for Doze, Standby, and Suspend modes. The table below describes each power management mode:

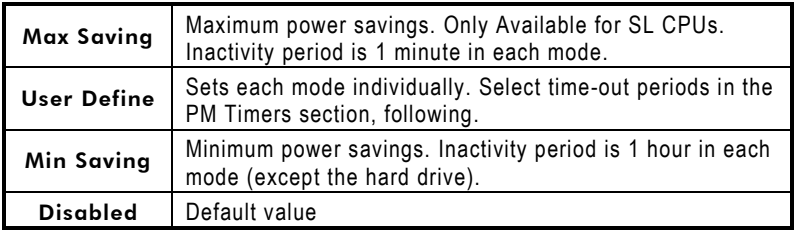

### **• PM Control by APM**

If Advanced Power Management (APM) is installed on your system, selecting Yes gives better power savings. The default value is *"Yes"*.

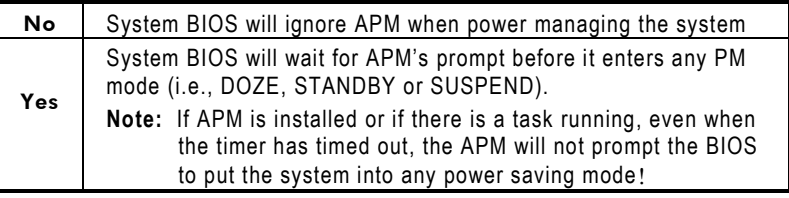

**NOTE:** *If APM is not installed, this option has no effect.*

### z **Video Off Method**

Determines the manner in which the monitor is blanked.

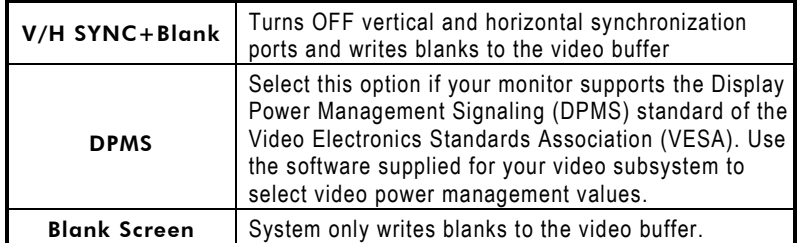

### **Video Off After**

As the system moves from lesser to greater power-saving modes, select the mode in which you want the monitor to blank off. The default value is *"Standby"*.

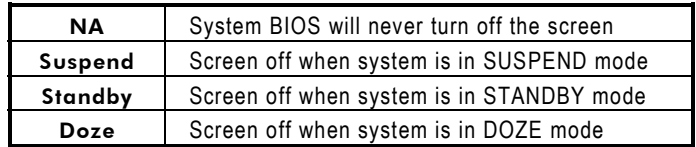

**NOTE:** *Green monitors detect the V/H SYNC signals to turn off its electron gun*

# z **Modem Use IRQ**

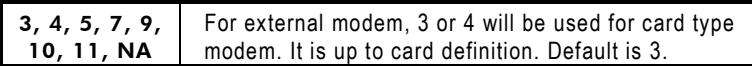

### **Doze Mode**

After the selected period of system inactivity (1 minute to 1 hour), the CPU clock runs at slower speed while all other devices still operate at full speed. The default value is *"Disabled"*.

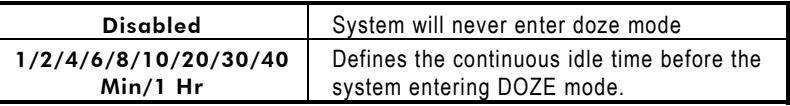

# $\bullet$  Standby Mode

After the selected period of system inactivity (1 minute to 1 hour), the fixed disk drive and the video shut off while all other devices still operate at full speed. The default value is *"Disabled"*.

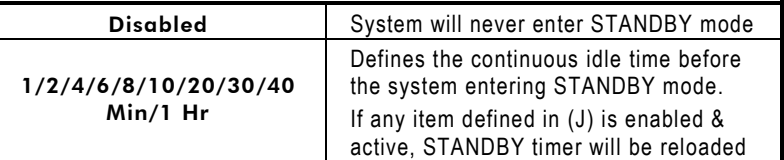

# $\bullet$  Suspend Mode

After the selected period of system inactivity (1 minute to 1 hour), all devices except the CPU shut off. The default value is *"Disabled"*.

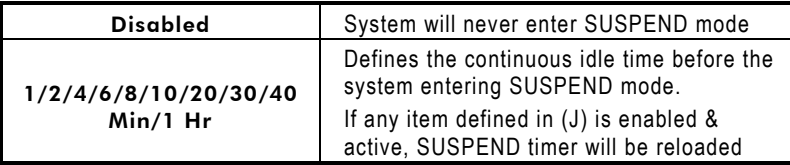

# **HDD Power Down**

After the selected period of drive inactivity (1 to 15 minutes), the hard disk drive powers down while all other devices remain active. The default value is *"Disabled"*.

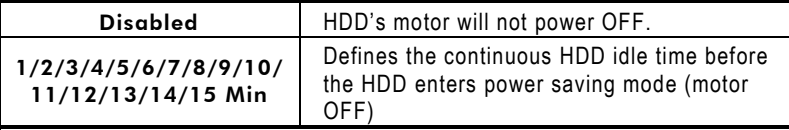

# z **Throttle Duty Cycle**

When the system enters Doze mode, the CPU clock runs only part of the time. You may select the percent of time that the clock runs. The default value is *"62.5%"*.

# $\bullet$  ZZ Active in Suspend

When Enabled, the ZZ signal is active during Suspend mode. The default value is *"Disabled"*.

### z **VGA Active Monitor**

When Enabled, any video activity restarts the global timer for Standby mode. The default value is *"Enabled"*.

# Soft-Off by PWR-BTTN

This option only works with systems using an ATX power supply. It also allows the user to define which type of soft power OFF sequence the system will follow. The default value is *"Instant-Off"*.

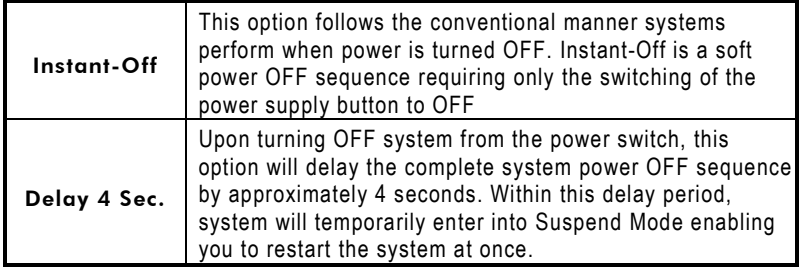

# z **CPUFAN Off in Suspend**

When Enabled, the CPU fan turns off during Suspend mode. The default value is *"Enabled"*.

# **Resume by Ring**

This option allows the system to resume or wake up upon detecting any ring signals coming from an installed modem. The default value is *"Enabled"*.

# **• IRQ8 Break Suspend**

You can turn on or off monitoring of IRQ8 (the Real Time Clock) so it does not awaken the system from Suspend mode. The default value is *"Disabled"*.

# **• Reload Global Timer Events**

When *Enabled*, an event occurring on each device listed below restarts the global time for Standby mode.

SBC8156 Pentium All-in-One CPU Card Series User's Manual

IRQ3 -7, 9-15, NMI The default value is "Enabled". **Primary IDE 0** The default value is "Disabled". **Primary IDE 1** The default value is "Disabled". The default value is "Disabled". **Secondary IDE 0** The default value is "Disabled". **Secondary IDE 1** The default value is "Disabled". **Floppy Disk** The default value is "Disabled". **Serial Port Parallel Port** The default value is "Disabled".

#### **PnP/PCI Configuration Setup** 7.9

This section describes configuring the PCI bus system. PCI, or Personal Computer Interconnect, is a system which allows I/O devices to operate at speeds nearing the speed the CPU itself uses when communicating with its own special components. This section covers some very technical items and it is strongly recommended that only experienced users should make any changes to the default settings.

#### ROM PCI/ISA BIOS (2A59IA59) PNP/PCI CONFIGURATION SETUP AWARD SOFTWARE, INC.

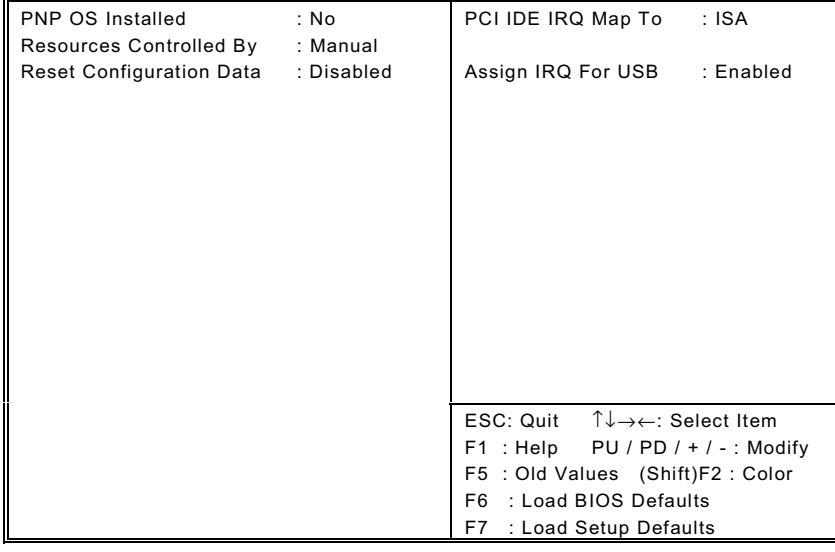

### z **PNP OS Installed**

Select Yes if the system operating environment is Plug-and-Play aware (e.g., Windows 95). The default value is *"No"*.

### **• Resources Controlled By**

The Award Plug and Play BIOS can automatically configure all the boot and Plug and Play-compatible devices. If you select Auto, all the interrupt request (IRQ), DMA assignment, and Used DMA fields disappear, as the BIOS automatically assigns them. The default value is *"Manual"*.

### **• Reset Configuration Data**

Normally, you leave this field Disabled. Select Enabled to reset Extended System Configuration Data (ESCD) when you exit Setup if you have installed a new add-on and the system reconfiguration has caused such a serious conflict that the operating system cannot boot. The default value is *"Disabled"*.

# z **PCI IDE IRQ Map To**

This field lets you select PCI IDE IRQ mapping or PC AT (ISA) interrupts. If your system does not have one or two PCI IDE connectors on the system board, select values according to the type of IDE interface(s) installed in your system (PCI or ISA). Standard ISA interrupts for IDE channels are IRQ14 for primary and IRQ15 for secondary. The default value is *"PCI-AUTO"*.

# z **Assign IRQ for USB**

This item allows you to assign IRQ for the USB interface. The default value is *"Enabled"*.

# **7.10 Integrated Peripherals**

#### ROM PCI/ISA BIOS (2A59IA59) INTEGRATED PERIPHERALS AWARD SOFTWARE, INC.

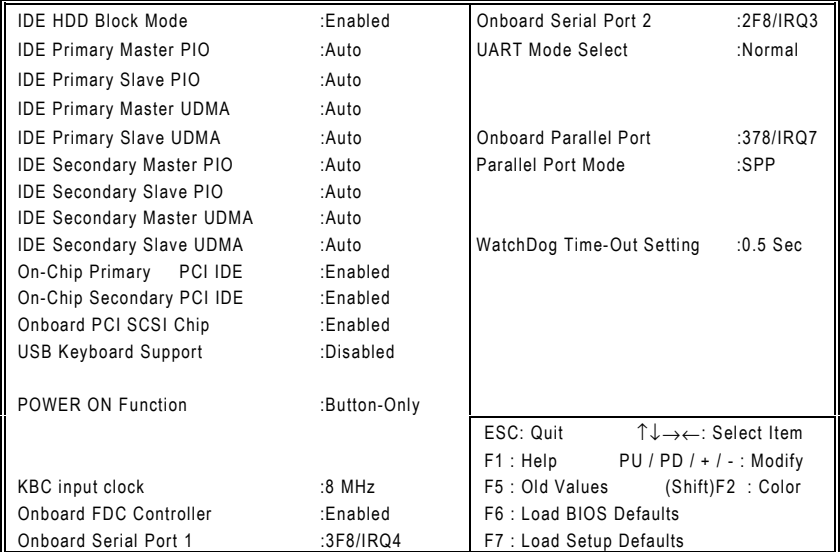

The four items related to the WDT describe the set up of the Watchdog Timer (WDT), please refer to the Appendix for details.

# z **IDE HDD Block Mode**

Block mode is also called block transfer, multiple commands, or multiple sector read/write. If your IDE hard drive supports block mode (most new drives do), select Enabled for automatic detection of the optimal number of block read/writes per sector the drive can support. The default value is *"Enabled"*.

# z **IDE Primary/Secondary Master/Slave PIO**

The four IDE PIO (Programmed Input/Output) fields let you set a PIO mode (0-4) for each of the four IDE devices that the onboard IDE interface supports. Modes 0 through 4 provide successively increased performance. In Auto mode, the system automatically determines the best mode for each device. The default value is *"Auto"*.

*SBC8156 Pentium All-in-One CPU Card Series User's Manual*

# z **IDE Primary/Secondary Master/Slave UDMA**

Ultra DMA/33 implementation is possible only if your IDE hard drive supports it and the operating environment includes a DMA driver (Windows 95 OSR2 or a third-party IDE bus master driver). If your hard drive and your system software both support Ultra DMA/33, select Auto to enable BIOS support. The default value is *"Auto"*.

### z **On-Chip Primary/Secondary PCI IDE**

The integrated peripheral controller contains an IDE interface with support for two IDE channels. Select Enabled to activate each channel separately. The default value is *"Enabled"*.

**NOTE:** *Choosing Disabled for these options will automatically remove the IDE Primary Master/Slave PIO and/or IDE Secondary Master/Slave PIO items on the menu.*

### **USB Keyboard Support**

Select Enabled if your system contains a USB controller and you have a USB keyboard. The default value is *"Disabled"*.

### $\bullet$  POWER ON Function

This option allows users to select the type of power ON sequence for the system to follow. The default value is *"Button-Only"*.

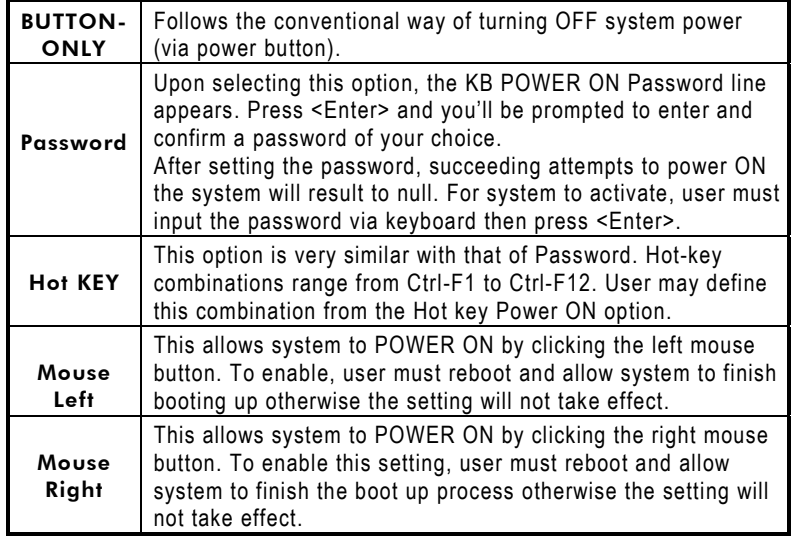

# z **KBC input clock**

This item sets the input clock for the keyboard controller. The default value is *"8 MHz"*.

# **Onboard FDC Controller**

Select Enabled if your system has a floppy disk controller (FDC) installed on the system board and you wish to use it. If you install an add-in FDC or the system has no floppy drive, select Disabled in this field. The default value is *"Enabled"*.

# $\bullet$  Onboard Serial port 1/2

Select an address and corresponding interrupt for the first and second serial ports. The default values are *"3F8/IRQ4"* for Onboard Serial Port 1 and *"2F8/IRQ3"* for Onboard Serial Port 2.

# **UART Mode Select**

The second serial port offers these infrared interface modes:

- 1. IrDA
- 2. ASKIR IrDA-compliant serial infrared port
- 3. Normal (default value)

**NOTE:** *The UART Mode Select will not appear on the menu once you disable the setting of Onboard Serial Port 2.*

When UART Mode Select is set as ASKIR or IrDA, the options RxD, TxD Active and IR Transmittion delay will appear.

# **Onboard Parallel Port**

Select a logical LPT port name and matching address for the physical parallel (printer) port. The default value is *"378/IRQ7"*.

**NOTE:** *Choosing Disabled for this option will remove the Parallel Port Mode option on the menu.*

# z **Parallel Port Mode**

Select an operating mode for the onboard parallel (printer) port. Select Normal unless your hardware and software require one of the other modes offered in this field. The default value is *"SPP"*.

### **NOTE:** *Selecting EPP on this option will allow selection to the EPP Mode (EPP1.7, EPP1.9) ECP mode selection will provide option for ECP*

*Mode Use DMA. Choosing ECP+EPP modes will provide selections for both EPP Mode Select and ECP Mode Use DMA.*

# **WatchDog Time-Out Setting**

The default value is *"0.5 Sec"*.

# 7.11 Supervisor/User Password Setting

You can set either supervisor or user password, or both of then. The differences between are:

- 1. supervisor password: can enter and change the options of the setup menus.
- 2. user password: just can enter but do not have the right to change the options of the setup menus.

When you select this function, the following message will appear at the center of the screen to assist you in creating a password.

# **ENTER PASSWORD:**

Type the password with eight characters at most, and press <Enter>. The password typed will now clear any previously entered password from CMOS memory. You will be asked to confirm the password. Type the password again and press <Enter>. You may also press <Esc> to abort the selection and not enter a password.

To disable password, just press <Enter> when you are prompted to enter password. A message will confirm the password being disabled. Once the password is disabled, the system will boot and you can enter Setup freely.

# **PASSWORD DISABLED.**

When a password is enabled, you have to type it every time you enter Setup. This prevents any unauthorized person from changing your system configuration.

Additionally when a password is enabled, you can also require the BIOS to request a password every time the system reboots. This would prevent unauthorized use of your computer.

SBC8156 Pentium All-in-One CPU Card Series User's Manual

You determine when the password is required within the BIOS Features Setup Menu and its Security option. If the Security option is set to "System", the password is required during boot up and entry into Setup. If set as "Setup", prompting will only occur prior to entering Setup.

# **7.12 IDE HDD Auto Detection**

The Enhance IDE feature is included in all Award BIOS. The following is a brief description of this feature.

- 1. Setup Changes
	- <l> Auto-detection

BIOS setup will display all possible modes supported by the HDD including NORMAL, LBA & LARGE.

If HDD does not support LBA modes, no 'LBA' option will be shown.

Users can select a mode appropriate for them. ROM/PCI/ISA BOPS (2XXXXXXX)<br>CMOS SETUP UTILITY

AWARD SOFTWARE, INC.

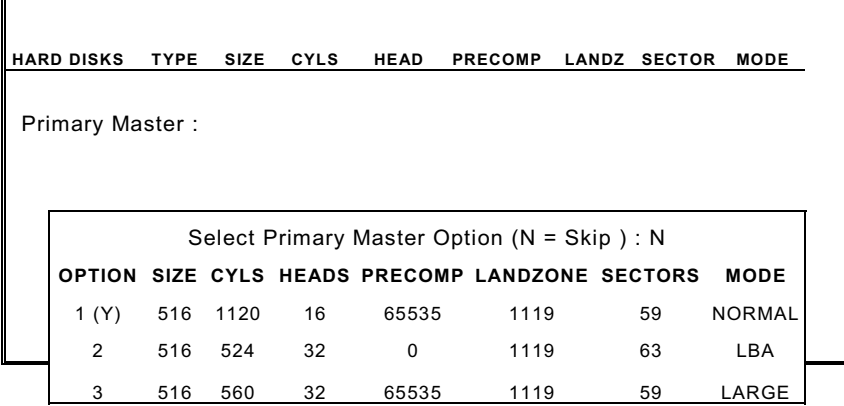

**Award BIOS Utility** 

### <II> Standard CMOS Setup

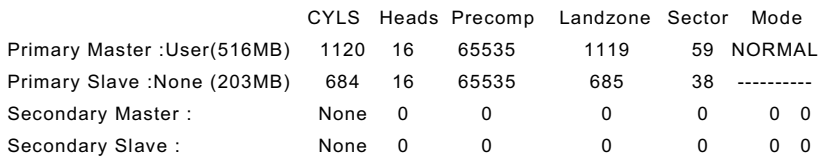

When HDD type is in 'user' type, the "MODE" option will be open for user to select HDD mode.

### 2. HDD Modes

The Award BIOS supports 3 HDD modes : NORMAL, LBA & LARGE

■ NORMAL mode

Generic access mode in which neither the BIOS nor the IDE controller will make any transformations during accessing.

The maximum number of cylinders, head & sectors for NORMAL mode are 1024, 16 & 63.

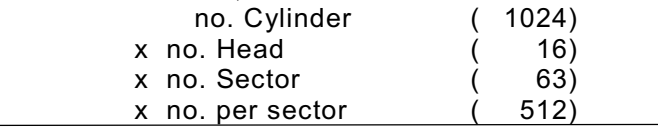

528 Megabytes

If user sets his HDD to NORMAL mode, the maximum accessible HDD size will be 528MB even though its physical size may be greater than that!

### ■ LBA (Logical Block Addressing) mode

A new HDD accessing method to overcome the 528MB bottleneck. The number of cylinders, heads & sectors shown in setup may not be the number physically contained in the HDD.

During HDD accessing, the IDE controller will transform the logical address described by sector, head & cylinder number into its own physical address inside the HDD.

The maximum HDD size supported by LBA mode is 8.4GB which is obtained by the following formula:

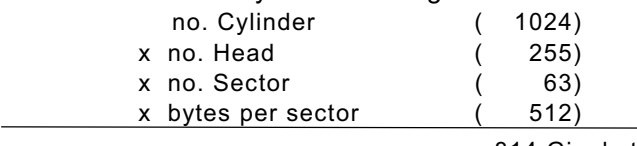

814 Gigabytes

# ■ LARGE mode

Extended HDD access mode supported by Award Software.

Some IDE HDDs contain more than 1024 cylinder without LBA support (in some cases, user does not want LBA). The Award BIOS provides another alternative to support these kinds of HDD!

Example of LARGE mode:

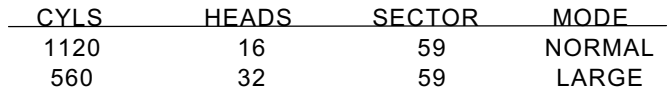

BIOS tricks DOS (or other OS) that the number of cylinders is less than 1024 by dividing it by 2. At the same time, the number of heads is multiplied by 2. A reverse transformation process will be made inside INT13h in order to access the right HDD address! Maximum HDD size:

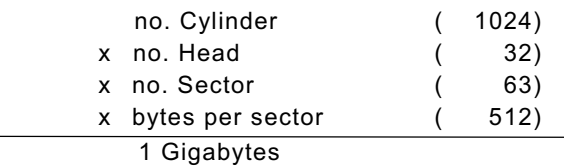

# 3. Remarks

To support LBA or LARGE mode of HDDs, there must be some software involved. All these software are located in the Award HDD Service Routine (INT 13h). It may fail to access a HDD with LBA (LARGE) mode selected if you are running under a Operating System that replaces the whole INT 13h.

# 7.13 Hard Disk Low Level Format Utility

This Award Low-Level-Format Utility is designed as a tool to save your time formatting your hard disk. The utility automatically looks for the necessary information of the drive you selected. This utility also searches for bad tracks and lists them for your reference.

Shown below is the Main Menu after you enter into the Award Low-Level-Format Utility.

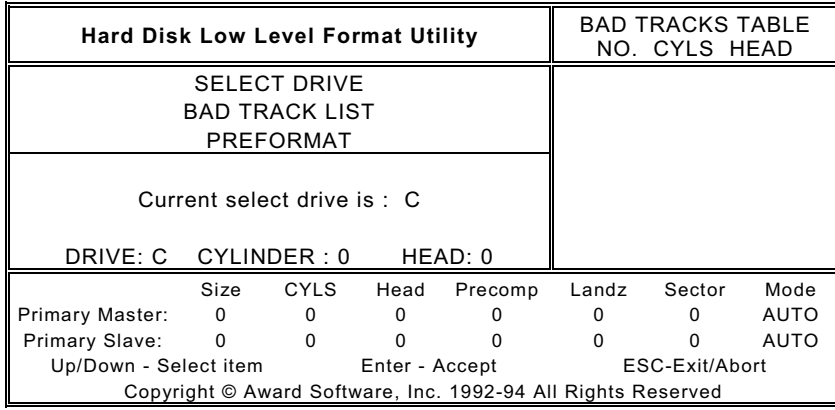

# z **Control Keys**

Use the Up and Down arrow keys to move around the selections displayed on the upper screen. Press <Enter> to accept the selection. Press <Esc> to abort the selection or exit the utility.

### **Select Drive**

Select from installed hard disk drive C or D. Listed at the bottom of the screen is the drive automatically detected by the utility.

# **•** Bad Track List

# ■ Auto scan bad track

The utility will automatically scan bad tracks and list the bad tracks on the window at the right side of the screen.

■ Add bad track

Directly type in the information of the known bad tracks on the window at the right side of the screen.

# ■ Modify bad track

Modify the information of the added bad tracks in the window at the right side of the screen.

Delete bad track

Delete the added bad tracks on the window at the right side of the screen.

■ Clear bad track table

Clear the whole bad track list on the window at the right side of the screen.

# z **Preformat**

# **I**I Interleave

Select the interleave number of the hard disk drive you wish to perform low level format. You may select from 1 to 8. Check the documentation that came with the drive for the correct interleave number, or select 0 for utility automatic detection.

# ■ Auto scan bad track

This allows the utility to scan first then format by each track.

■ Start

Press <Y> to start low level format.

# 7.14 Power-On Boot

After you have made all the changes to CMOS values and the system cannot boot with the CMOS values selected in Setup, restart the system by turning it OFF then ON or press the "RESET" button on the system case. You may also restart by simultaneously pressing the <Ctrl>, <Alt>, and <Delete> keys. Upon restarting the system, immediately press <Insert> to load the BIOS default CMOS values for boot up.

This page does not contain any information.
# Appendix A Watchdog Timer

# **Using the Watchdog Function**

Follow these steps when using the watchdog function onboard the SBC8156 CPU card.

1. To enable the watchdog function, read I/O port 121H (e.g., "I 121") under "debug" of MS-DOS environment. To disable the function, place I/O port 120H under "debug" of MS-DOS environment.

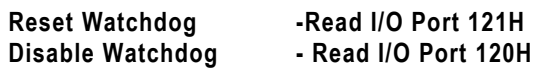

In system Run Time, you still have to read I/O Port 121H to reset the Watchdog timer.

If the system fails, the TSR should be stopped for the Watchdog Reset to be activated.

2. Set the corresponding Watchdog option in the Integrated Peripherals menu of the CMOS Setup utility. The available Time-out Trigger options are 0.5, 1, 5, 10, 20, 50, 100, 150, 200, 250, 300, 350, 400, 450, 500 and 1000 sec(s).

This page does not contain any information.

# A p p e n d i x  $\,$  B

# **Connector Pin Assignments**

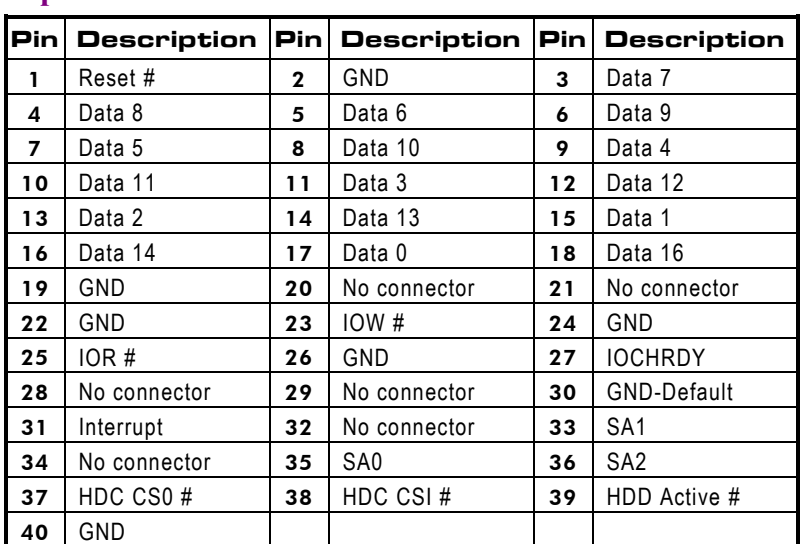

# 40-pin IDE Interface Connector: CN1 and CN2

### CRT/VGA Connector: CN18

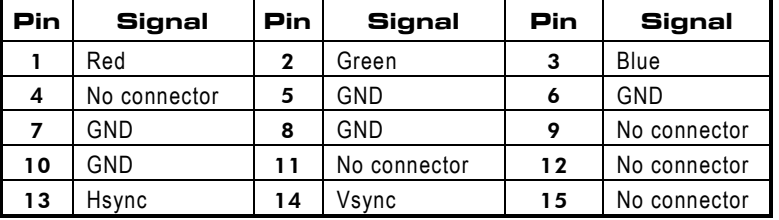

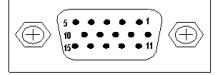

#### **Standard 15-pin pin header connector for CRT VGA display**

*Connector Pin Assignments* 1,

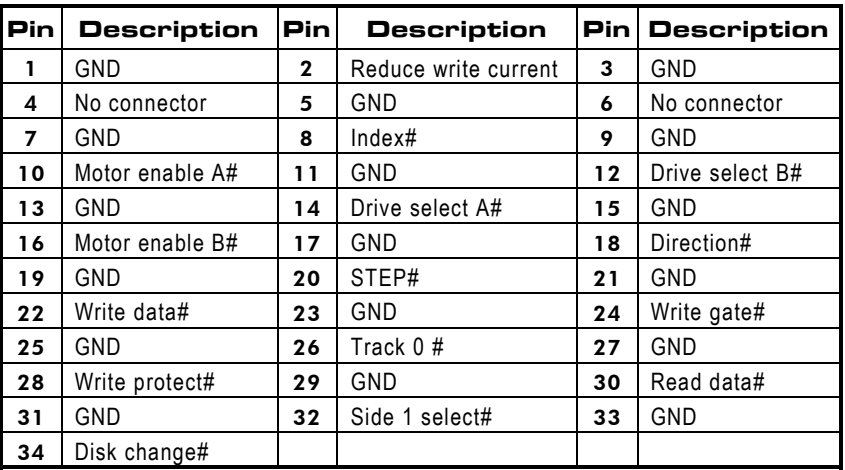

#### Floppy Disk Connector: CN3

### **Parallel Port Connector: CN5**

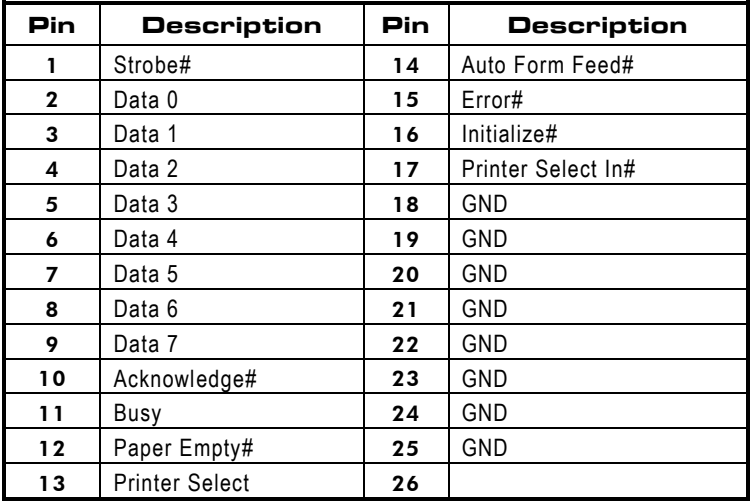

#### RS-232/422/485 pin assignments for COM1 & COM2 (CN7, CN6)

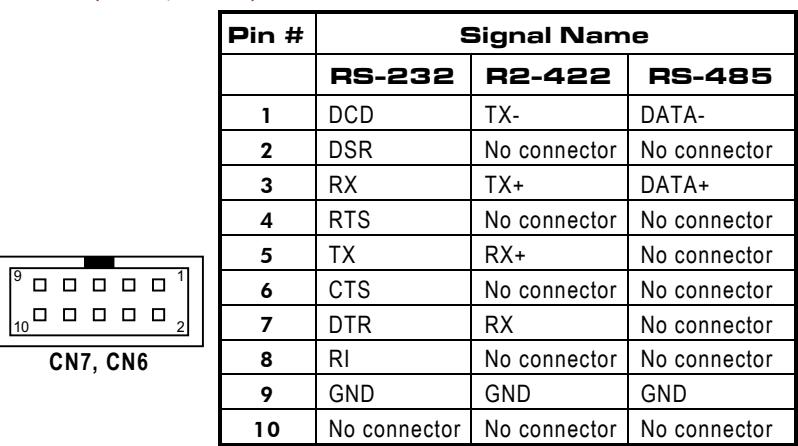

## External Keyboard Connector: CN19

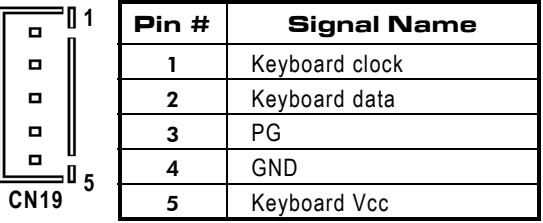

#### PS/2 Mouse Connector: CN20

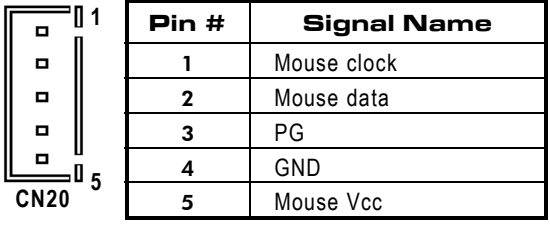

**Connector Pin Assignments** 159

### **USB Connector: CN8**

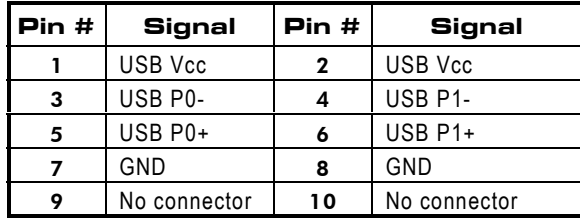

**CN8**

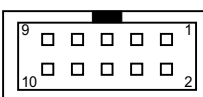

## Ethernet Connector: CN16 (SBC8156VES & **SBC8156VE only)**

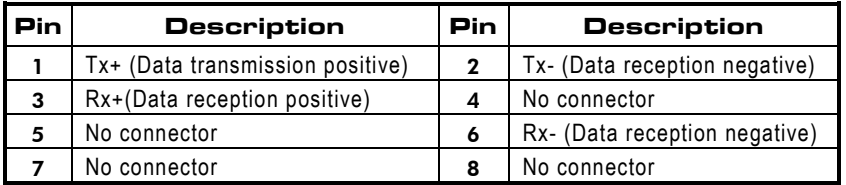

,( *Connector Pin Assignments*

#### **General Output Connector: CN11**

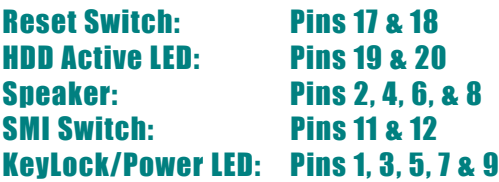

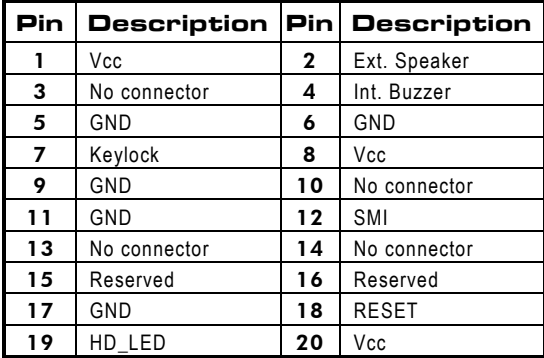

#### IrDA Connector: CN9

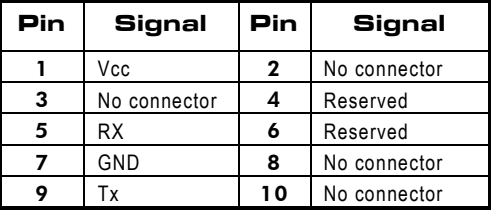

You must also configure the setting on the "UART Mode<br>Select" from the Integrated Peripherals menu your BIOS from the Integrated Peripherals menu your BIOS utility program to select whether UART2 is directed for use with COM2, IrDA, or other IrDA-compliant serial infrared port. Use the five pins of **CN9** and connect a ribbon cable from the module to the motherboard according to the pin definitions.

#### 2-pin CPU Fan Connector: CN12

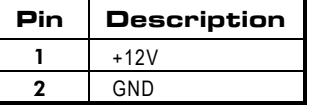

**Connector Pin Assignments** 71

# PICMG Slot Connector

| <b>Signal</b>        | Pin        | Pin | <b>Signal</b>   |
|----------------------|------------|-----|-----------------|
| GND                  | <b>BO1</b> | A01 | IOCHCHK#        |
| RESETDRV             | <b>BO2</b> | A02 | SD7             |
| $+5V$                | <b>BO3</b> | A03 | SD <sub>6</sub> |
| IRQ9                 | <b>B04</b> | A04 | SD5             |
| $-5V$                | <b>BO5</b> | A05 | SD4             |
| DRQ <sub>2</sub>     | <b>BO6</b> | A06 | SD <sub>3</sub> |
| $-12V$               | <b>B07</b> | A07 | SD <sub>2</sub> |
| ENDXFR#              | <b>BO8</b> | A08 | SD <sub>1</sub> |
| $+12V$               | <b>BO9</b> | A09 | SD <sub>0</sub> |
| SMEMW#               | B11        | A11 | AEN             |
| SMEMR#               | B12        | A12 | <b>SA19</b>     |
| GND                  | <b>B10</b> | A10 | <b>IOCHRDY</b>  |
| IOW#                 | <b>B13</b> | A13 | <b>SA18</b>     |
| IOR#                 | <b>B14</b> | A14 | <b>SA17</b>     |
| DACK3#               | <b>B15</b> | A15 | <b>SA16</b>     |
| DRQ3                 | <b>B16</b> | A16 | <b>SA15</b>     |
| DACK1#               | <b>B17</b> | A17 | <b>SA14</b>     |
| DRQ1                 | <b>B18</b> | A18 | SA13            |
| REFRSH#              | <b>B19</b> | A19 | <b>SA12</b>     |
| <b>SYSCLK</b>        | <b>B20</b> | A20 | <b>SA11</b>     |
| IRQ7                 | <b>B21</b> | A21 | <b>SA10</b>     |
| IRQ6                 | <b>B22</b> | A22 | SA9             |
| IRQ5                 | <b>B23</b> | A23 | SA8             |
| IRQ4                 | <b>B24</b> | A24 | SA7             |
| IRQ3                 | <b>B25</b> | A25 | SA6             |
| DACK2#               | <b>B26</b> | A26 | SA <sub>5</sub> |
| ТC                   | <b>B27</b> | A27 | SA4             |
| <b>BALE</b>          | <b>B28</b> | A28 | SA <sub>3</sub> |
| $+5V$                | <b>B29</b> | A29 | SA <sub>2</sub> |
| <b>OSC</b>           | <b>B30</b> | A30 | SA <sub>1</sub> |
| GND                  | <b>B31</b> | A31 | SA0             |
| <b>Connector Key</b> |            |     |                 |

Continued . . . . .

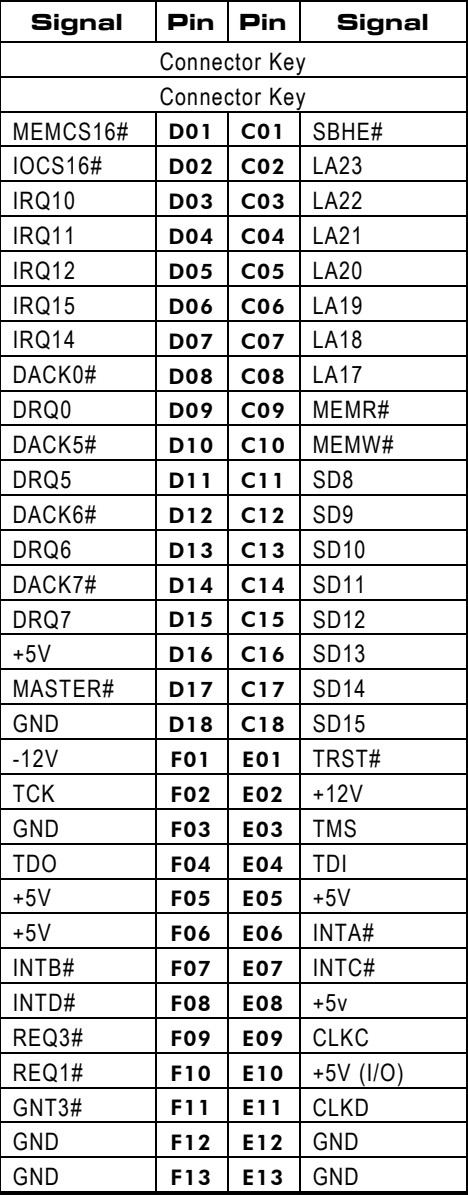

**Connector Pin Assignments** 73

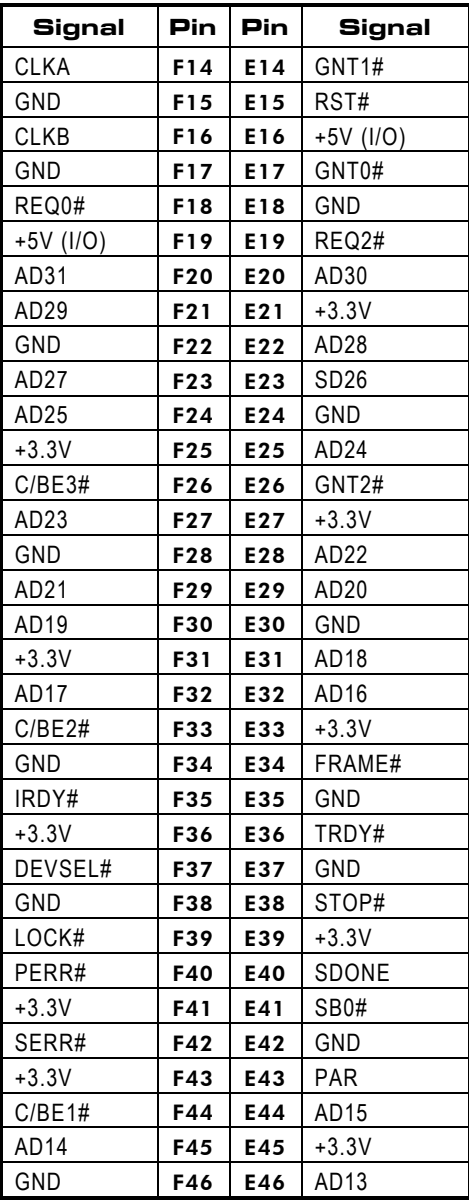

,& *Connector Pin Assignments*

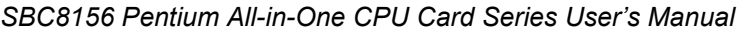

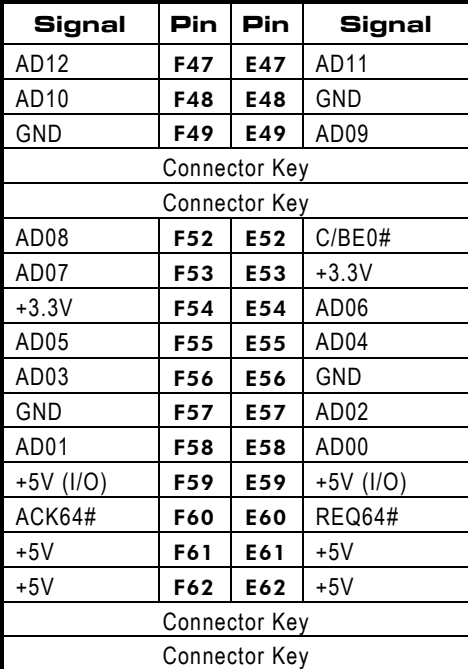

This page does not contain any information.

# Appendix C **Award BIOS Reference**

# **POST Messages**

During the Power On Self Test (POST), the BIOS automatically detects for errors and will either display a message on the screen requiring you to fix such problem or produce a beep code. Once a message is displayed, the following line will succeed it:

**PRESS F1 TO CONTINUE, CTRL-ALT-ESC OR DEL TO ENTER SETUP**

## **POST Beep**

Currently there is only one beep code in the Award BIOS. This code indicates that a video error has occurred and the BIOS cannot initialize the video screen to display any additional information. This beep code consists of a single long beep followed by two short beeps.

## **Error Messages**

One or more of the following messages may be displayed if the BIOS detects an error during the POST. This list includes messages for both the ISA and the EISA BIOS.

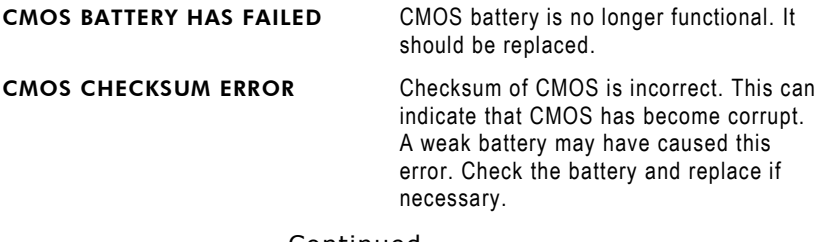

Continued . . . . .

*Award BIOS Reference* ,,

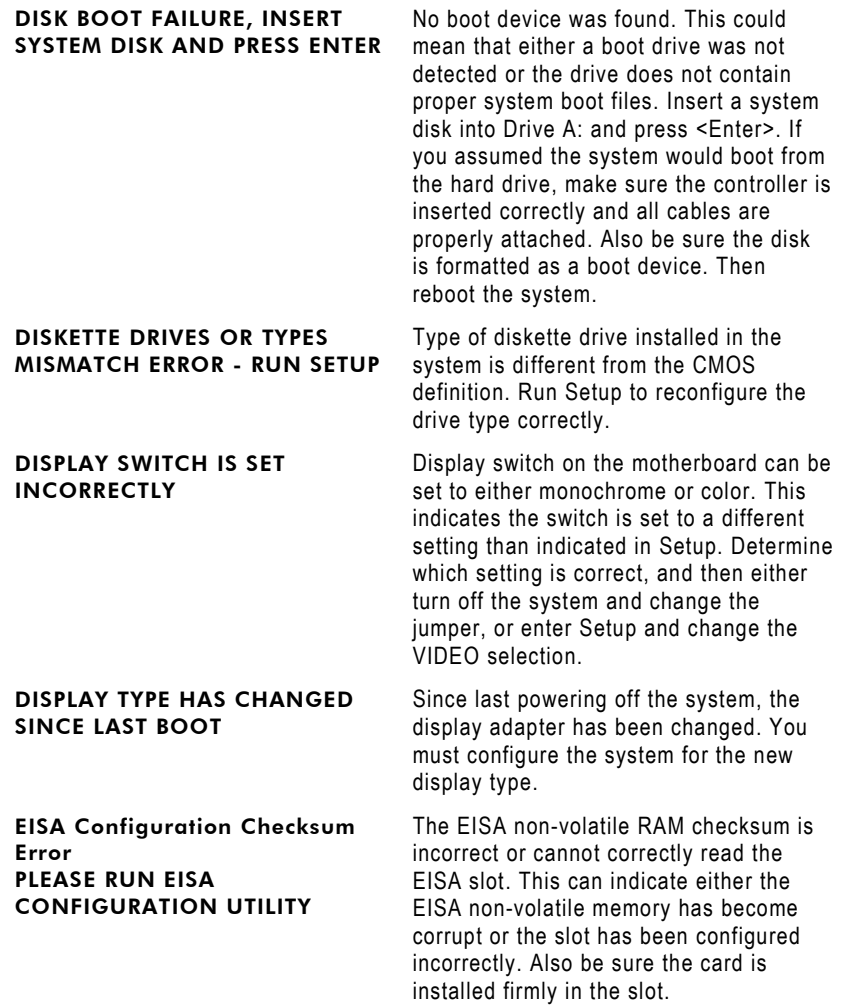

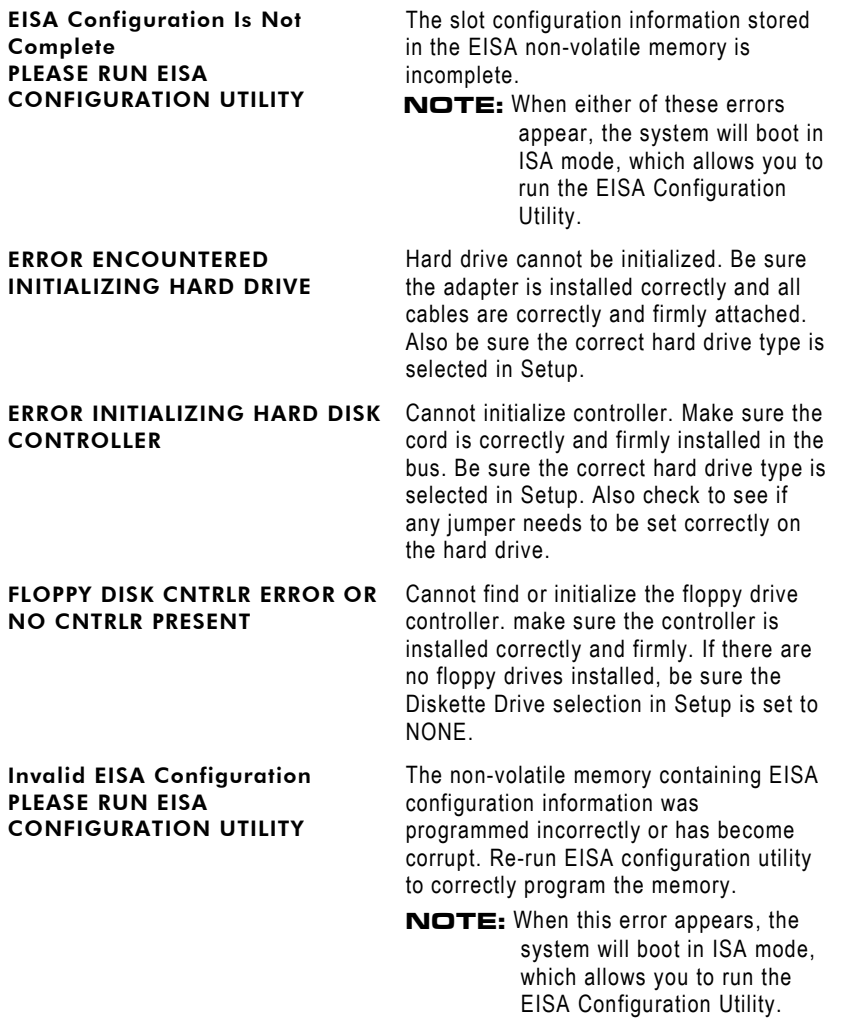

*Award BIOS Reference* ,+ 79

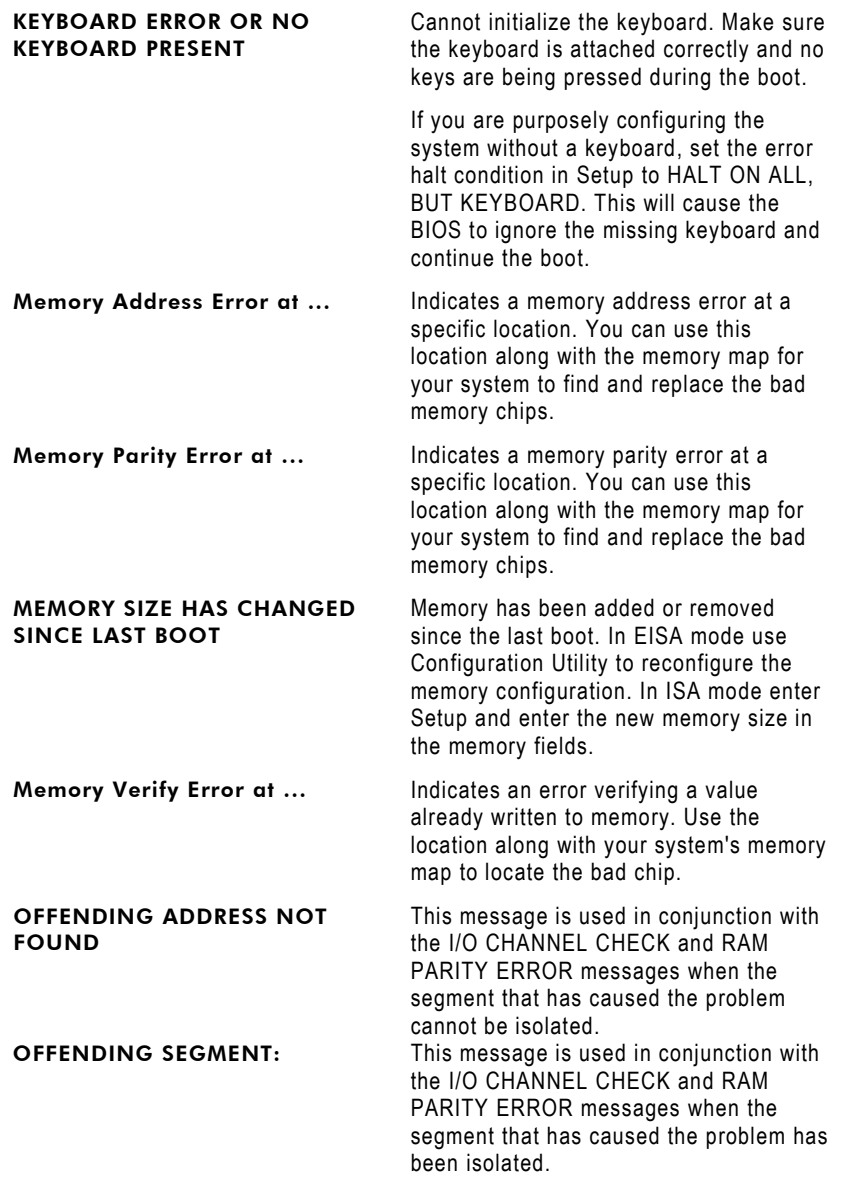

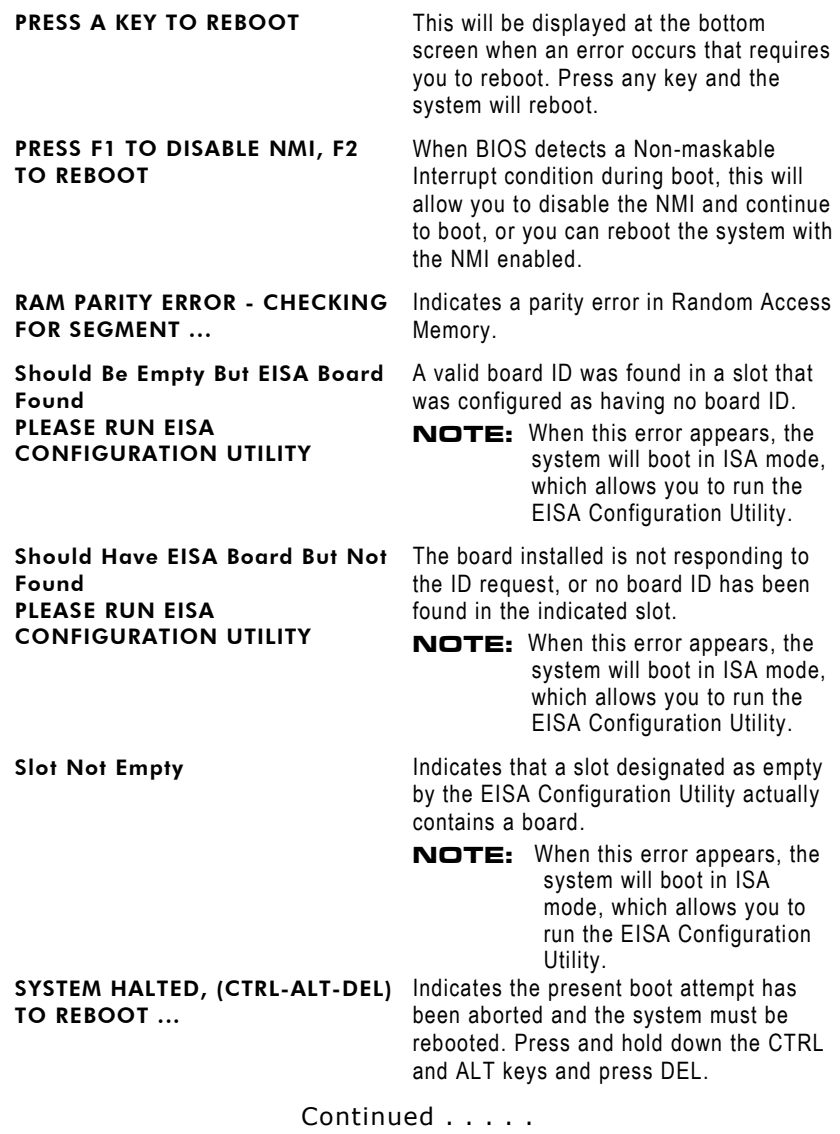

*Award BIOS Reference* \*"

Wrong Board In Slot PLEASE RUN EISA CONFIGURATION UTILITY The board ID does not match the ID stored in the EISA non-volatile memory. **NOTE:** When this error appears, the system will boot in ISA mode, which allows you to run the EISA Configuration Utility.

# **POST Codes**

**NOTE:** *EISA POST codes are typically output to port address 300h. ISA POST codes are output to port address 80h.*

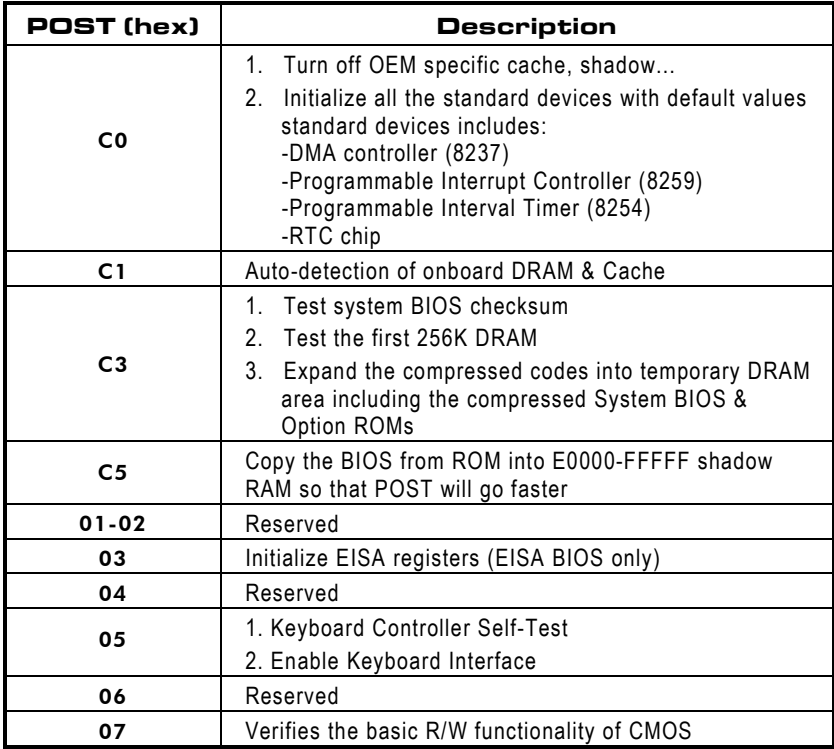

Continued . . . . .

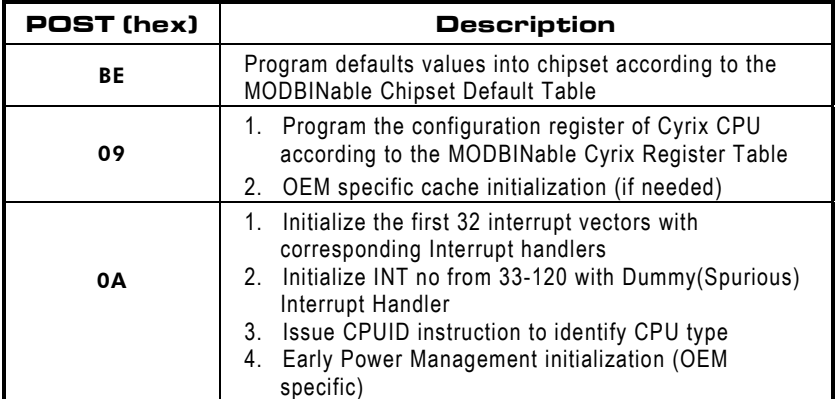

#### **• This POST code is for boot block**

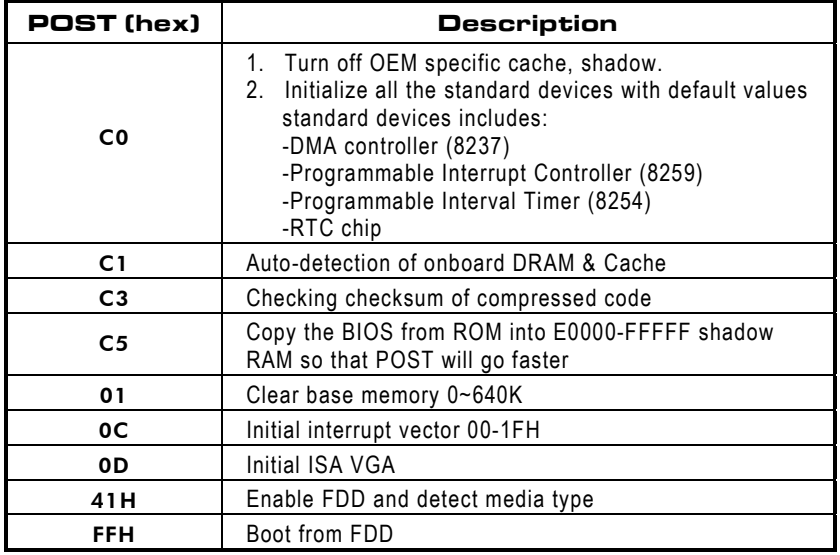

*Award BIOS Reference* \*'

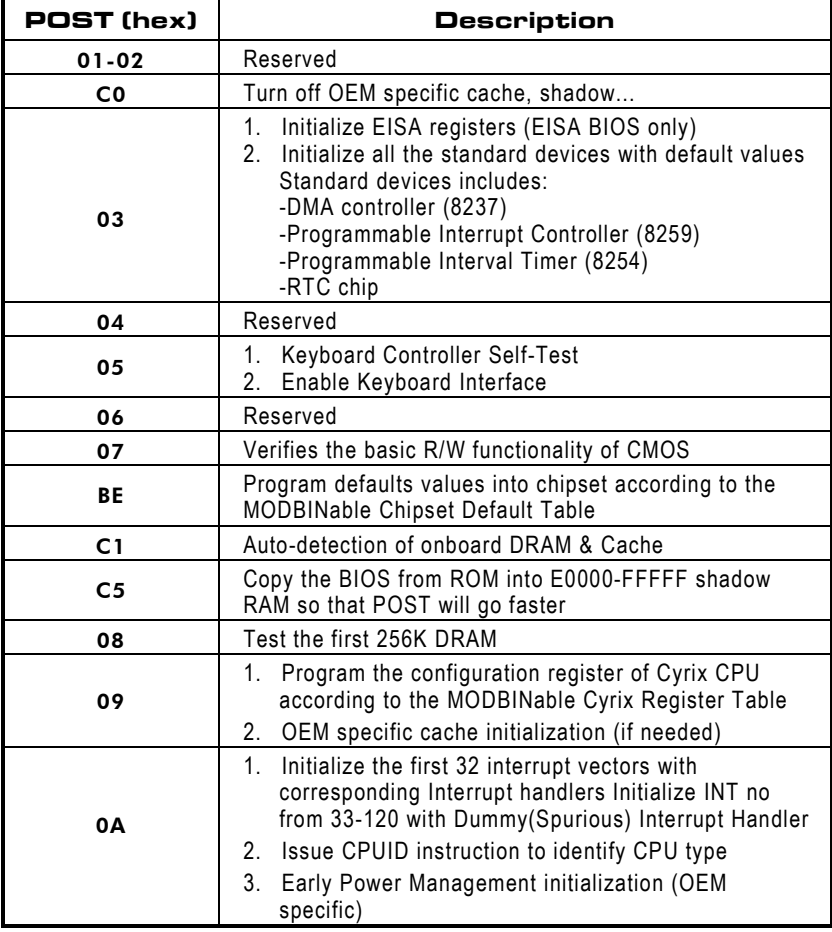

#### **• This page is for Non-Compressed Version only.**

\*& *Award BIOS Reference*

#### **• The following POST Codes are for all of Compress Version & Non-Compress Version**

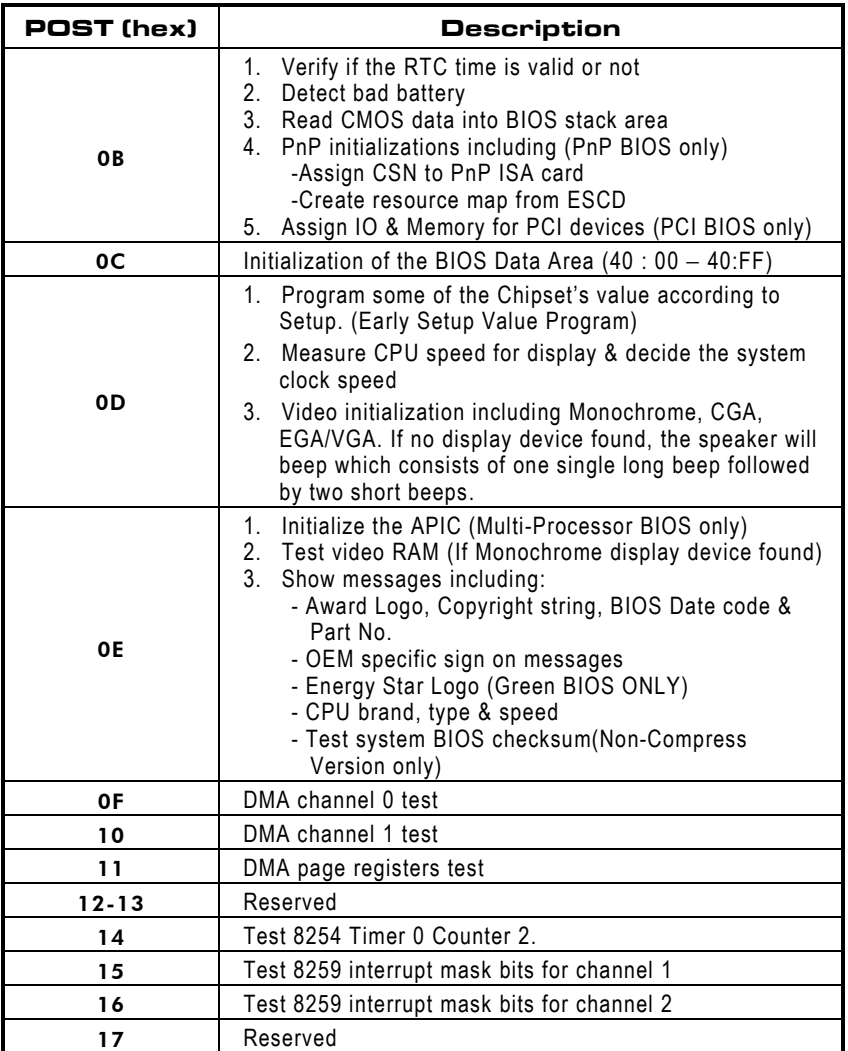

Continued . . . . .

*Award BIOS Reference* \*9

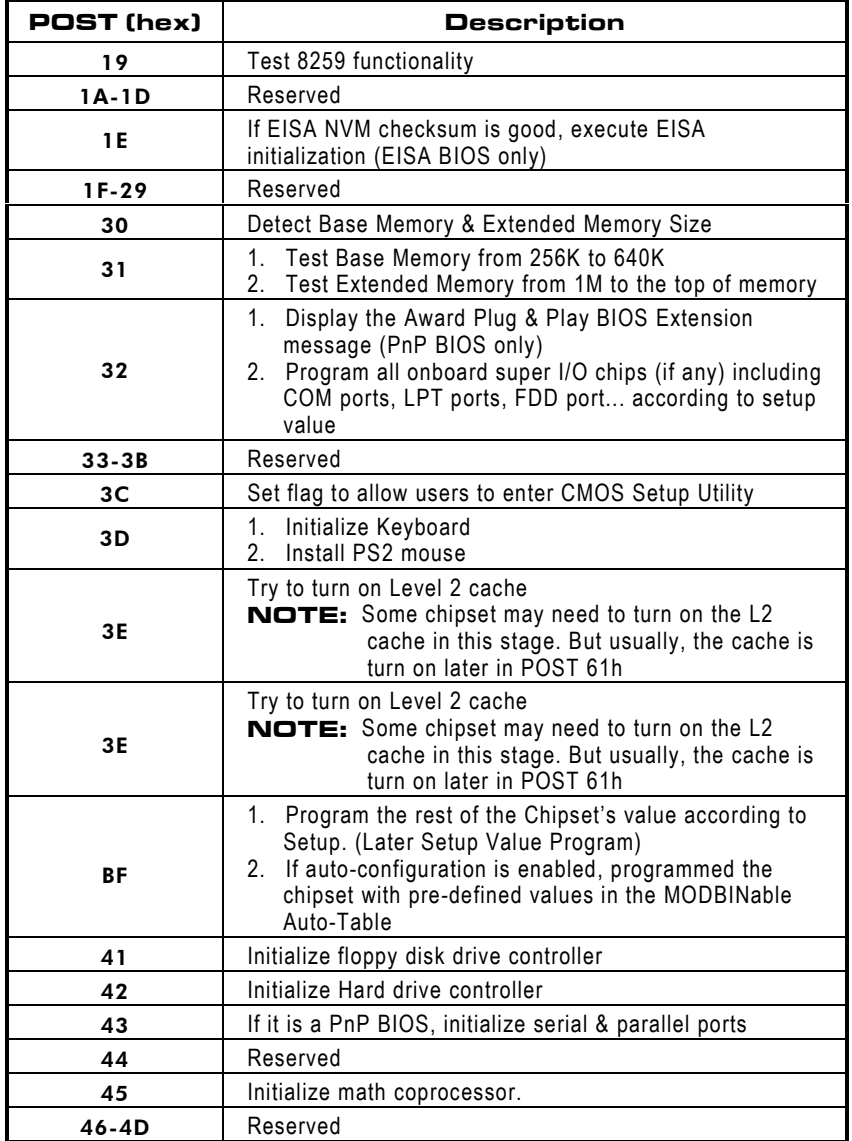

Continued . . . . .

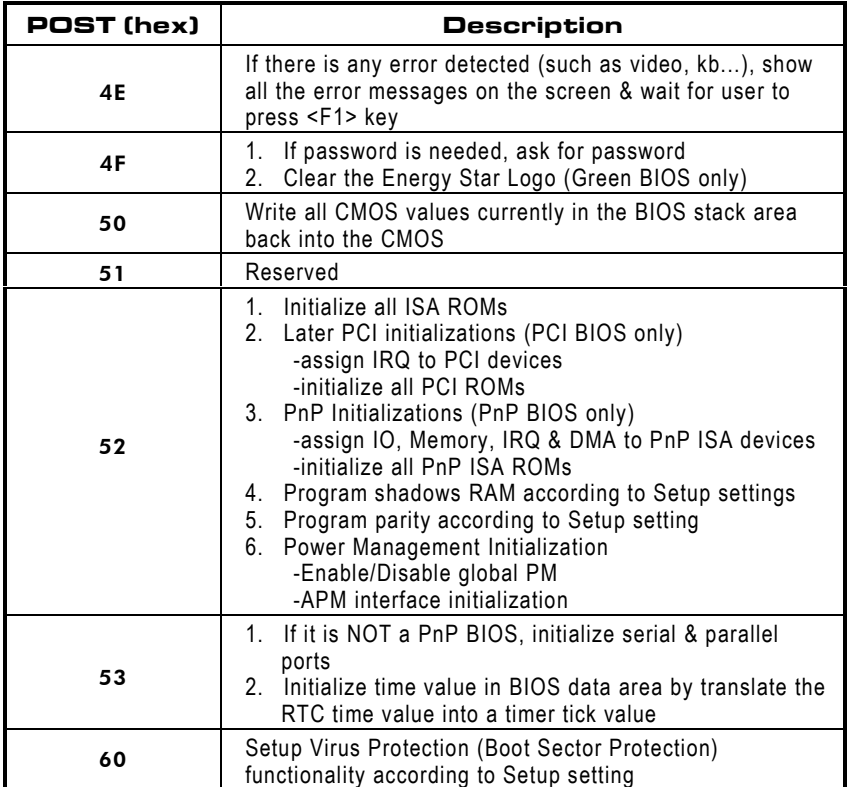

This page does not contain any information.